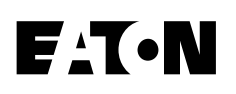

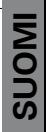

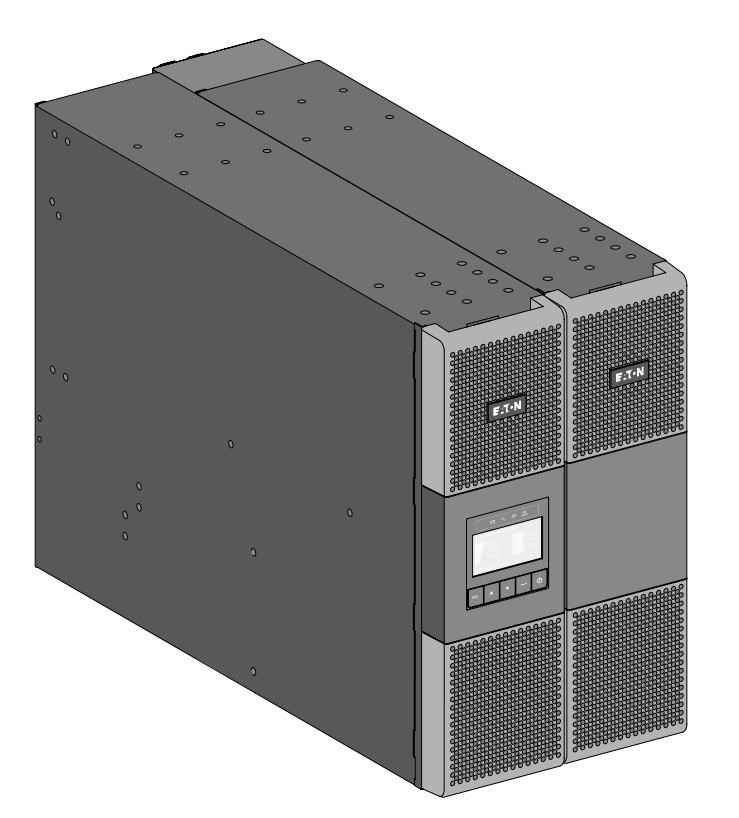

# **9PX 6000 3:1 9PX 8000 3:1 9PX 11000 3:1 9PX EBM 240V**

**Asennus-ja käyttöopas**

Copyright © 2013 **EATON** Kaikki oikeudet pidätetään.

**Huolto ja tuki:** Ota yhteys paikalliseen huoltoedustajaasi

# **TURVALLISUUS OHJEET**

#### **SÄILYTÄ NÄMÄ OHJEET. Tämä opas sisältää tärkeitä ohjeita, joita tulee noudattaa UPS:n ja akkujen asennuksen ja huollon yhteydessä.**

Tässä 9PX käsikirjassa esitellyt mallit on tarkoitettu asennettavaksi tilaan, jonka lämpötila on 0 - 40 °C ja jossa ei ole sähköä johtavia saasteita.

Tämä laite on testattu ja sen on todettu täyttävän Luokan A digitaalisen laitteen vaatimukset, FCC Säännösten Osan 15 mukaisesti. Näiden raja-arvojen on tarkoitus suojata haitalliselta interferenssiltä, kun laitetta käytetään kaupallisissa olosuhteissa. Tämä laitteisto kehittää, käyttää ja voi säteillä radiotaajuuksista energiaa ja jollei sitä ole asennettu ja jollei sitä käytetä käyttöoppaan ohjeiden mukaisesti, se voi aiheuttaa häiriötä radioyhteyksiin. Tämän laitteen käyttö asuinalueella aiheuttaa suurella todennäköisyydellä haitallisia häiriöitä ja tässä tapauksessa käyttäjää vaaditaan korjaamaan häiriöt omalla kustannuksellaan.

### **Sertifiointi standardit**

- Turvallisuus: IEC/EN 62040-1 / Ed.1: 2008.
- EMC: IEC/EN 62040-2 / Pain.2: 2006.
- Suorituskyky: IEC/EN 62040-3 / Pain.2.0: 2011.
- IEC 61000-4-2 (ESD): taso 3.
- IEC 61000-4-3 (Radiated field): taso 3.
- IEC 61000-4-4 (EFT): taso 4.
- IEC 61000-4-5 (Nopeat muutokset): taso 4.
- IEC 61000-4-6 (Sähkömagneettinen kenttä): taso 3.
- IEC 61000-4-8 (Johdettu magneettinen kenttä): taso 4.

## **Erityismerkinnät**

Seuraavassa on esimerkkejä UPS-laitteissa tai -tarvikkeissa käytetyistä symboleista, joiden tarkoituksena on kiinnittää huomiosi tärkeisiin tietoihin:

**SÄHKÖISKUN VAARA** - Ota huomioon sähköiskun vaarasta kertovaan symboliin liitetty varoitus.

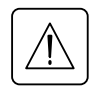

Tärkeitä ohjeita tulee aina noudattaa.

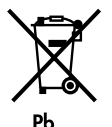

UPS-laitetta tai UPS-akkuja ei saa hävittää tavallisten jätteiden mukana. Tuote sisältää suojattuja lyijyhappoakkuja, ja se tulee hävittää tämän oppaan ohjeiden mukaisesti. Saat lisätietoja ottamalla yhteyden paikalliseen kierrätyskeskukseen tai vaarallisten jätteiden käsittelykeskukseen.

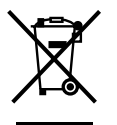

Tämä symboli ilmaisee, että sähkö- tai elektroniikkalaitteita (WEEE) ei pidä hävittää tavallisten jätteiden mukana. Ota yhteys paikalliseen kierrätyskeskukseen tai vaarallisten jätteiden käsittelykeskukseen laitteiden hävittämiseksi asianmukaisesti.

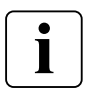

Tietoja, neuvo, ohje.

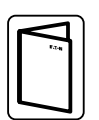

Katso UPS:n lisävarusteiden käyttöoppaasta.

# **TURVALLISUUS OHJEET**

# **Henkilöturvallisuus**

- JÄNNITTEEN TAKAISINSYÖTÖN VAARA. Järjestelmässä on itsenäinen virtalähde (akku). Eristä UPS ja tarkista vaarallisen jännitteen ylä- ja alavirran varalta lukitus/lopetustoimenpiteen aikana. Riviliittimissä voi olla virta, vaikka järjestelmä olisi kytketty irti AC-virtalähteestä.
- Laitteessa on vaarallisen korkeita jännitetasoja. Sen saa avata vain koulutettu huoltohenkilö.
- Järjestelmä on maadoitettava asianmukaisesti.
- Laitteen mukana toimitettava akku sisältää pieniä määriä myrkyllisiä aineita. Onnettomuuksien välttämiseksi, alla olevia ohjeita on noudatettava:
	- Akkujen huolto voidaan suorittaa vain akkujen huollosta ja varotoimenpiteistä tietoisen henkilön toimesta tai valvonnassa.
	- Akkuja vaihdettaessa on varmistuttava, että ne vaihdetaan samantyyppisiin ja numeroisiin akkuihin tai akkusarjoihin.
	- Älä hävitä akkuja polttamalla. Akut voivat räjähtää.
	- Akut voivat olla vaarallisia (sähköisku, palovammat). Oikosulkuvirta voi olla hyvin voimakas.
- Kaikessa käsittelyssä on noudatettava varovaisuutta:
	- Käytä kumihansikkaita ja saappaita.
	- Älä laske työkaluja tai metalliosia akkujen päälle.
	- Irrota latauslähde ennen akkuliittimien kytkemistä tai irrottamista.

- Tarkista, että akku on asianmukaisesti maadoitettu. Jos akkua ei ole maadoitettu asianmukaisesti, irrota virtalähde maadoituksesta. Kosketus mihinkä tahansa maadoitetun akun osaan voi aiheuttaa sähköiskun. Tämän tyyppisen sähköiskun riskiä voidaan pienentää, jos maadoitus irrotetaan asennuksen ja huollon ajaksi (laitteissa ja etäakkusyötöissä, joissa ei ole syöttöpiiriä ai ole maadoitettu).

## **Tuoteturvallisuus**

- Käyttöoppaassa esitettyjä UPS:n kytkentä- ja käyttöohjeita on noudatettava esitetyssä järjestyksessä.
- Normal AC:n / Bypass AC:n vastasuunnan suojakatkaisimeen on oltava esteetön pääsy. Yksikkö voidaan kytkeä irti AC-virtalähteestä avaamalla kyseinen suojakatkaisin. Tätä suojakatkaisinta käytetään takaisinkytkentäsuojana ja sen on oltava standardin IEC/EN 62040-1 mukainen (pinta- ja ilmavälien on täytettävä likaantumisasteen 2:n peruseristysvaatimukset).
- Muut huolehtivat pysyvästi kytkettyjen AC input -piirien (Normal AC / Bypass AC) ja AC output -piirien irtikytkentä- ja ylivirtasuojalaitteista.
- Tarkista, että merkinnät arvokilvessä vastaavat Verkkovirtakäyttöinen järjestelmän ja todellisen sähkönkulutus kaikkien laitteiden liittämisen järjestelmään.
- KYTKETTÄVISSÄ LAITTEISSA pistorasia on sijoitettava laitteen läheisyyteen ja siihen on oltava esteetön pääsy.
- Älä koskaan asenna laitetta nesteiden läheisyyteen tai erityisen kosteaan tilaan.
- Älä koskaan anna vieraan esineen tunkeutua järjestelmän sisään.
- Älä koskaan tuki järjestelmän tuuletusaukkoja.
- Älä koskaan altista järjestelmää suoralle auringon valolle tai lämmön lähteelle.
- Jos laite on varastoitava ennen asennusta, varastoinnin on tapahduttava kuivassa paikassa.
- Varastointilämpötilan on oltava -15 °C / +50 °C.

# **TURVALLISUUS OHJEET**

## **Erityiset varotoimenpiteet**

- Tämä yksikkö on raskas: kun käsittelet sitä, käytä ensisijaisesti turvakenkiä ja alipainenostinta.
- Kaikissa käsittelytoimenpiteissä tarvitaan kahta henkilöä (pakkauksen purkaminen, nostaminen ja räkkiin asentaminen).
- Hihnat ovat mukana ainoastaan yksikön manuaalista pakkauksesta purkamista varten. Älä käytä hihnoja yksikön kantamiseen. Yksikkö voi luistaa hihnoista käsittelyn aikana (loukkaantumisriski ja tuotteen rikkoutumisvaara):
	- pidä hihnojen välillä vähintään 12 tuuman / 30 cm etäisyys
	- nosta yksikkö varovasti ja pidä se matalalla
	- pidä yksikkö vaakasuorassa, kun purat sitä pakkauksesta.
- Ennen ja jälkeen asennuksen, jos UPS on virrattomassa tilassa pitkän aikaa, sitä on ladattava 24 tunnin ajan vähintään 6 kuukauden välein (normaalissa alle 25 °C:een varastointilämpötilassa). Näin akku latautuu ja vältytään mahdollisilta peruuttamattomilta vahingoilta.
- Akkumoduulia vaihdettaessa on ehdottoman tärkeää käyttää samantyyppistä ja numeroista akkua kuin alkuperäinen UPS:n mukana toimitettu akkumoduuli, jotta suorituskyky ja turvallisuustaso voitaisiin säilyttää. Epäselvissä tapauksissa älä epäröi ottaa yhteyttä EATON:in edustajaan.
- Korjauksia ja huoltoja saa suorittaa vain VALTUUTETTU HUOLTOHENKILÖ. UPS:n sisällä ei ole osia, jotka käyttäjä voisi itse huoltaa.

# **Sisältö**

**IMONS** 

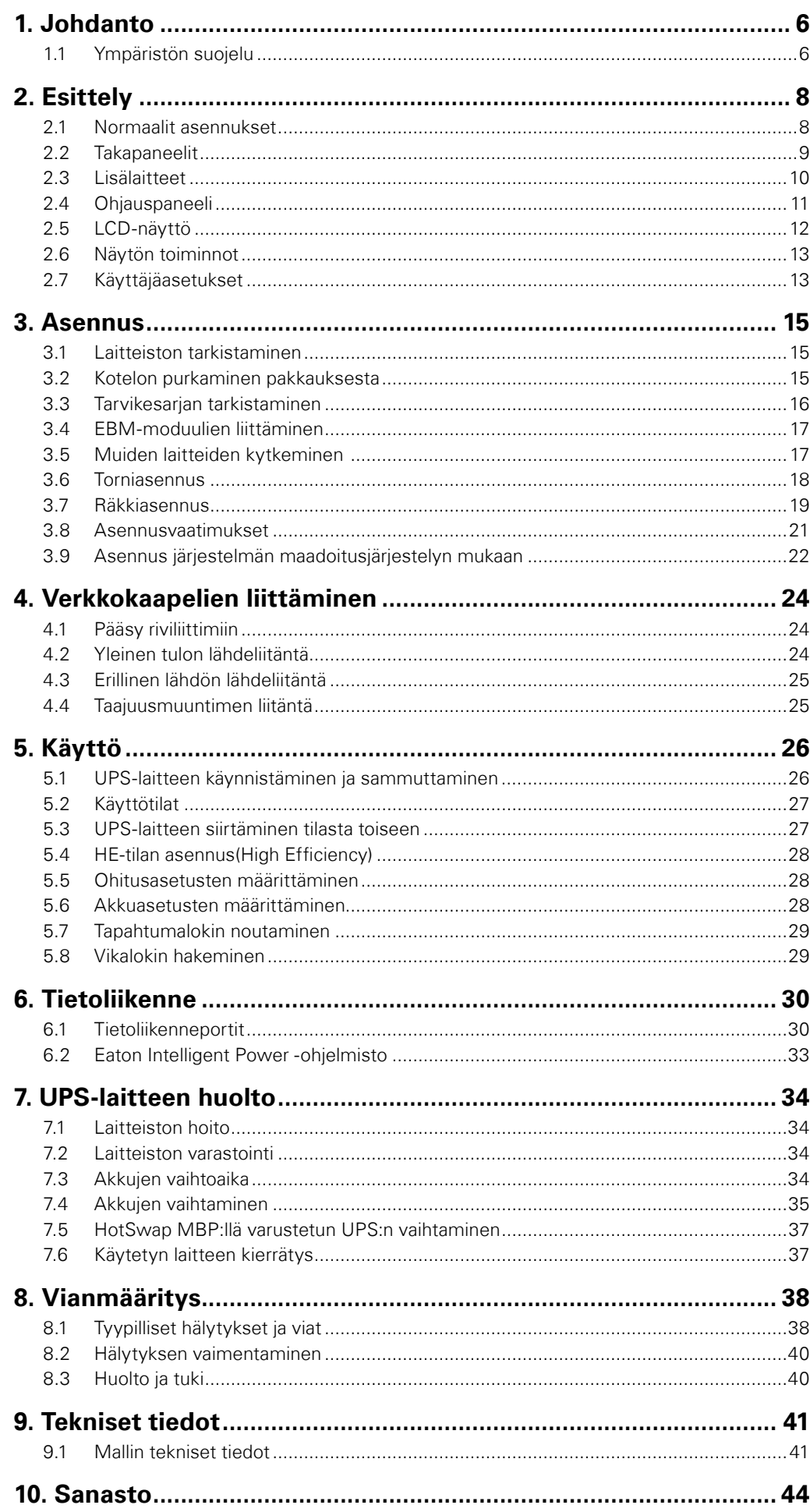

# <span id="page-5-0"></span>**1. Johdanto**

Kiitos, että olet valinnut EATON-tuotteen suojaamaan sähkölaitteistoasi.

9PX-sarja on suunniteltu erittäin huolellisesti.

Suosittelemme, että tutustut rauhassa tähän oppaaseen, jotta saisit parhaan mahdollisen hyödyn UPS:n (Uninterruptible Power System, Keskeytymätön virtalähde) monista toiminnoista.

Ennen mallin 9PX asennusta, lue turvallisuusohjeet sisältävä opas. Ja seuraa sitten tämän oppaan ohjeita.

Jotta voisit löytää koko EATON-tuotteiden malliston ja 9PX-sarjan saatavilla olevat vaihtoehdo[tkutsumme](http://www.eaton.com/powerquality )  [sinut verkkosivustollemme osoitteeseen www.](http://www.eaton.com/powerquality )eaton.com/powerquality tai ota yhteyttä EATON:in edustajaan.

## **1.1 Ympäristön suojelu**

EATON on ottanut käyttöön ympäristön suojeluohjelman. Tuotteet kehitetään ekologisen näkökulman mukaisesti.

#### **Raaka-aineet**

Tämä tuote ei sisällä CFC:tä HCFC:tä tai asbestia.

#### **Pakkaus**

Jätteenkäsittelyn parantamiseksi ja kierrätyksen helpottamiseksi, erottele eri pakkausmateriaalit.

- Käyttämämme aaltopahvi sisältää yli 50 % kierrätettyä aaltopahvia.
- Pussit ja säkit on valmistettu polyetyleenistä.
- Pakkausmateriaalit ovat kierrätettäviä ja ne on merkitty asianmukaisella symbolilla  $\mathcal{D}_1$

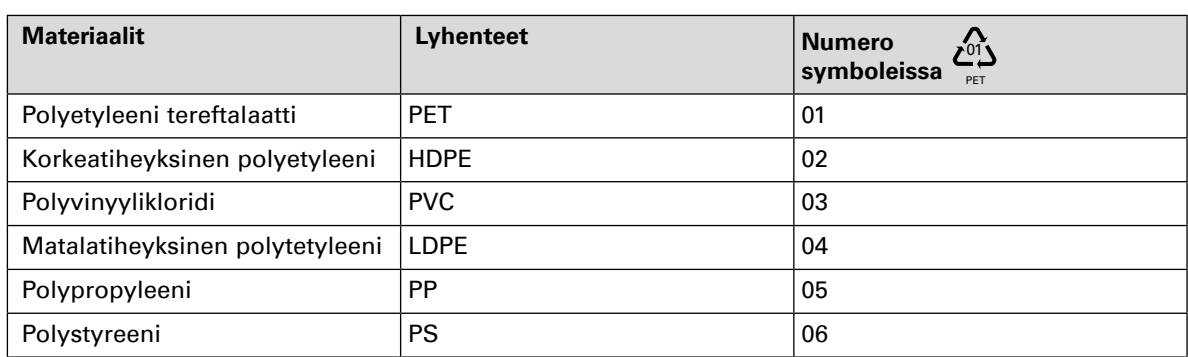

Noudata kaikkia paikallisia määräyksiä pakkausmateriaalien hävittämisessä.

#### **Käyttöiän päättyminen**

EATON käsittelee käyttöikänsä päähän tulleet laitteet paikallisten määräysten mukaisesti. EATON työskentelee yritysten kanssa, jotka vastaavat tuotteidemme keräämisestä ja hävittämisestä niiden tultua käyttöikänsä loppuun.

#### **Tuote**

Tuote on valmistettu kierrätettävistä materiaaleista. Purkaminen ja hävittäminen on suoritettava kaikkien paikallisten jätemääräysten mukaisesti. Käyttöikänsä päätyttyä tuote voidaan kuljettaa käsiteltäväksi sähkö- ja elektroniikkalaitteiden käsittelykeskukseen.

#### **Akku**

Tuote sisältää lyijyhappoakkuja, jotka on käsiteltävä paikallisten akkuja koskevien määräysten mukaisesti. Akku voidaan poistaa määräysten ja oikean hävittämistavan selvittämiseksi.

PET

# **1. Johdanto**

Eaton® 9PX keskeytymätön virranhallintajärjestelmä (UPS) suojaa herkkiä elektronisia laitteitasi yleisimmiltä virransyötön ongelmilta, kuten virtakatkot, virran laskut, virtapiikit, jännitteen putoaminen, linjahäiriö, jännitepiikki, taajuuden vaihtelut, kytkintransientit ja harmoninen vääristymä.

Sähkökatkos voi tulla silloin, kun sitä vähiten odottaa tai sähkön laatu voi olla epätasaista. Tämänkaltaiset sähköverkon ongelmat voivat vahingoittaa laitteistoa ja tietojärjestelmän kriittistä dataa – Tästä voi seurata seisokkeja tuottavuudessa ja kalliita korjaustoimenpiteitä laitteistoille.

Eaton 9PX turvaa laitteistosi virtahäiriöiden vaikutuksilta ja valvovat laitteistosi tasaista toimintaa. Eaton 9PX sarjan suurimpia etuja ennennäkemättömän suorituskyvyn ja luotettavuuden lisäksi ovat:

- Todellinen Online-kaksoismuunnosteknologia korkealla tehotiheydellä, taajuusmuuntajaominaisuus ja yhteensopivuus generaattoreiden kanssa
- ABM® -teknologia, joka käyttää kehittynyttä akkujen hallintaa akun käyttöiän pidentämiseksi, latausajan optimoimiseksi ja varoitusten antamiseksi ennen akun käyttöajan päättymistä..
- Valikoitavissa oleva tehokäyttötila
- Normaalit tietoliikennevaihtoehdot: yksi RS-232- ja yksi USB-portti sekä relelähtöliittimiä.
- Valinnainen tietoliikennekortti, jolla voidaan parantaa tiedonvälityskapasiteettia..
- Varakäyntiaikaa voidaan kasvattaa jopa neljällä lisäakkumoduulilla (EBM) UPS:ää kohden.
- Firmware voidaan päivittää helposti ilman erillistä huoltotoimenpidettä
- Etäkäyttöinen On/Off-ohjaus Remote On/Off (ROO) ja Remote Power Off (RPO) liitäntöjen kautta
- Maailmanlaajuisesti turvallisuusvirastojen hyväksymä

# <span id="page-7-0"></span>**2. Esittely**

# **2.1 Normaalit asennukset**

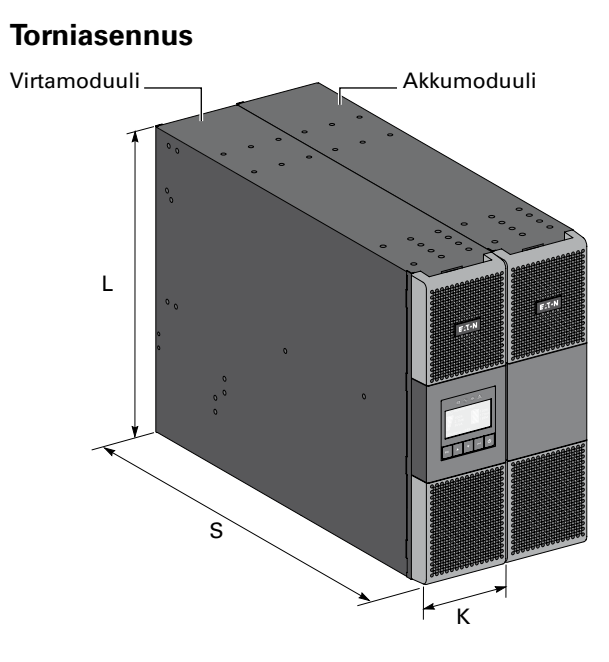

## **Räkkiasennus**

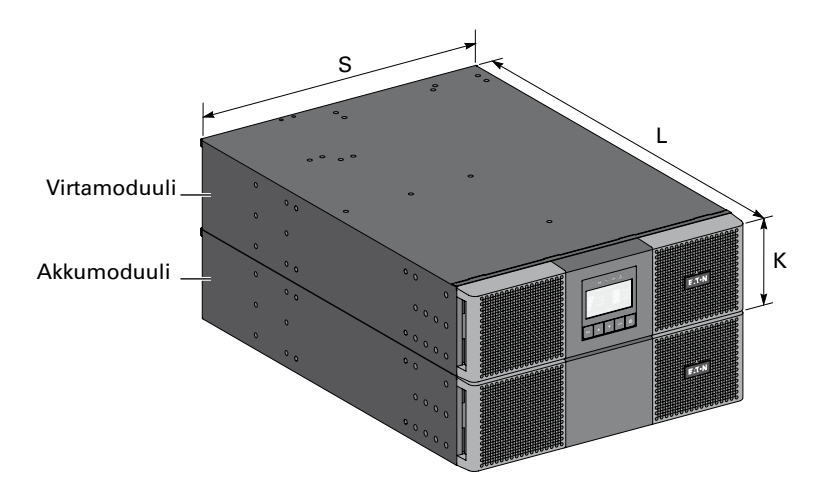

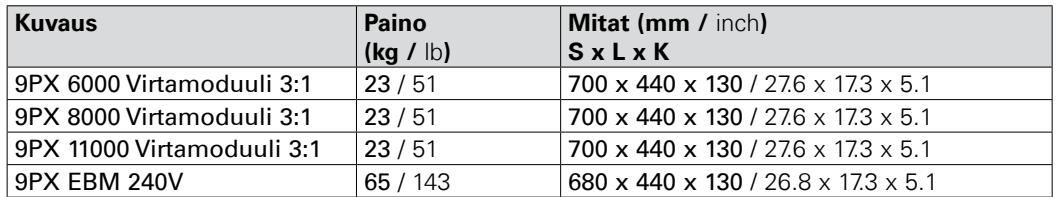

# <span id="page-8-0"></span>**2.2 Takapaneelit**

#### **9PX 6000 / 8000 / 11000 3:1 (Virtamoduuli) 7**  $\bigcirc$   $\bigcirc$   $\bigcirc$   $\bigcirc$   $\bigcirc$   $\bigcirc$   $\bigcirc$   $\bigcirc$ **8**  $)(6)$   $|(4)(3)$  (11 lo Ę B  $\frac{1}{\sqrt{25}}$  $\bigodot$  $\blacksquare$ 。<br>[1] 0 ana **5 9 1 2**

## **9PX EBM 240V (Lisäakkumoduuli)**

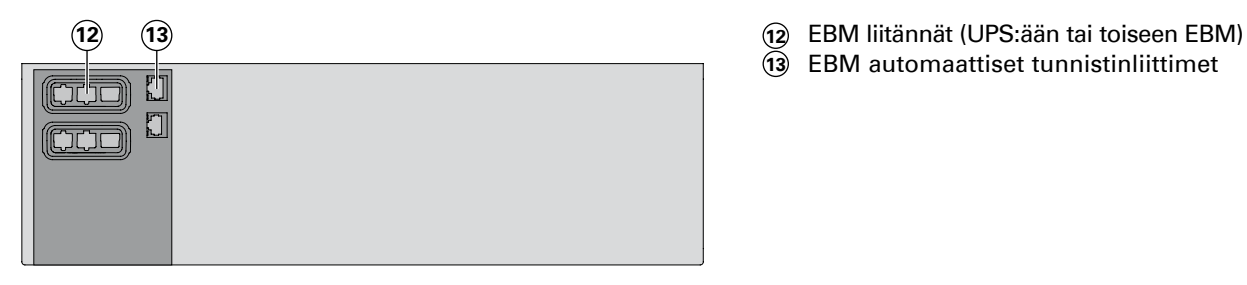

- **<sup>10</sup> <sup>1</sup>** RS232-portti **2** USB-portti
	-
	- **3** Kuivakontakti/releportti
	- **4** Roo-etävirrankytkentä
	- **5** Akkumoduulin automaattiset tunnistinliittimet<br>Rinnakkaiskäytön liittimet
	- **6** Rinnakkaiskäytön liittimet
	- **7** PRO-etävirrankatkaisu
	- **8** Valinnainen tietoliikennekortin liitäntä
	- **9** Akkumoduulin liitäntä
	- **10** Riviliittimen tulo/lähtö
	- **11** HotSwap MBP:n tunnistimen liitäntä
	-
	- **13** EBM automaattiset tunnistinliittimet

# <span id="page-9-0"></span>**2. Esittely**

## **2.3 Lisälaitteet**

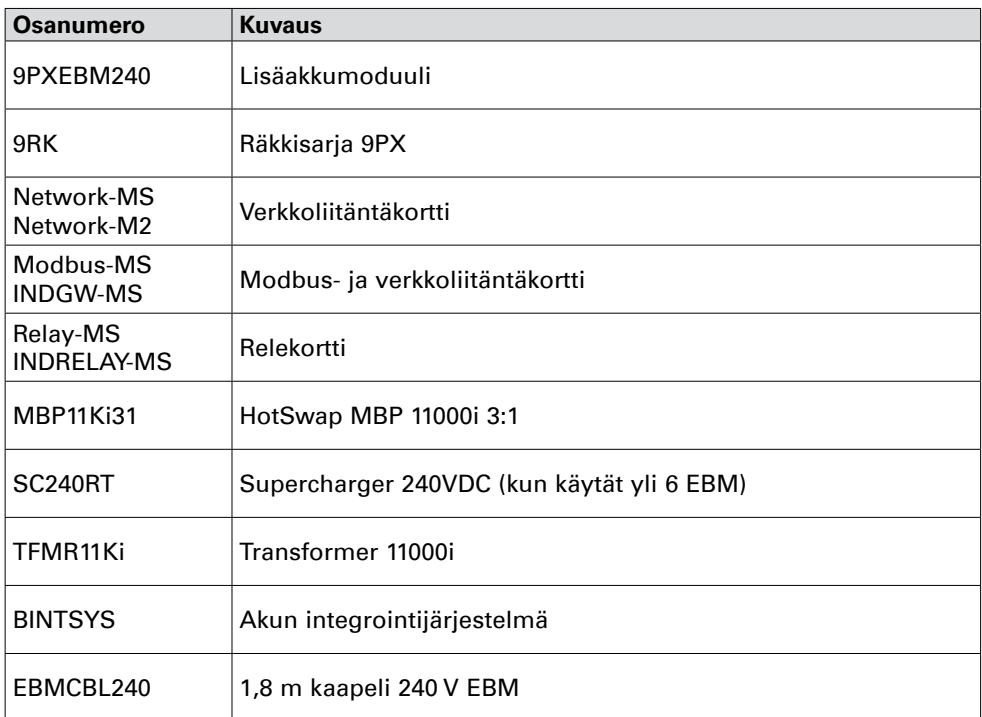

#### **MBP11Ki31**

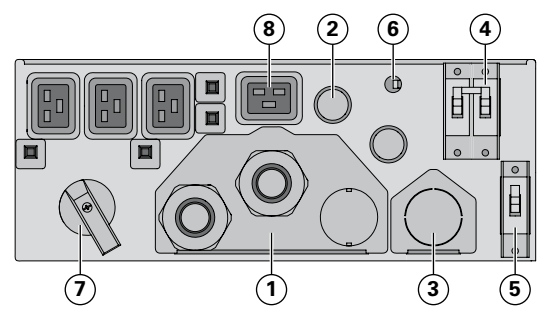

- **1** Riviliittimen tulo/lähtö
- **2** UPS-liitännän tulo/lähtökaapelit
- **3** UPS-liitännän ohitusriviliitin
- **4** Normal AC-lähteen kytkin
- **5** Bypass AC-lähteen kytkin
- **6** HotSwap MBP:n tunnistimen liitäntä
- **7** Manuaalinen ohituskytkin
- **8** (4) 16 A pistorasiat

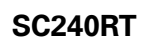

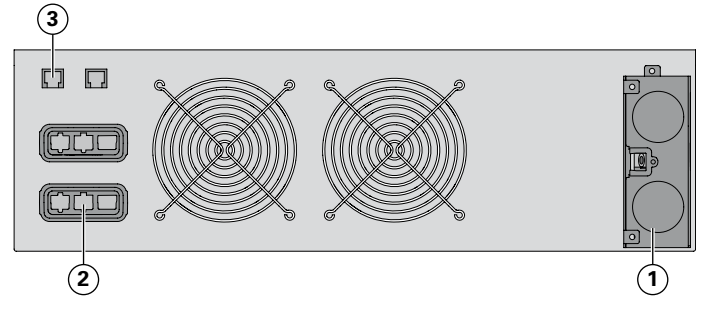

#### **TFMR11Ki**

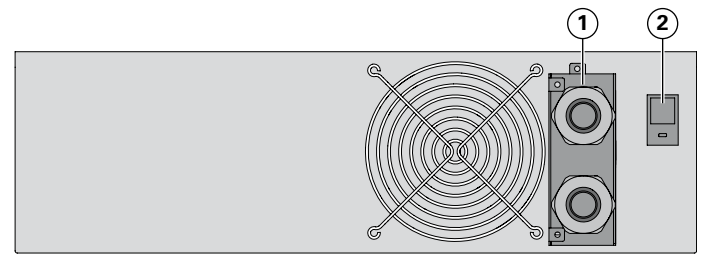

**1** Riviliittimen AC-tulo/DC-lähtö **2** EBM liitäntä (UPS:ään tai EBM) **3** Supercharger-automaattitunnistimen

liitäntä (UPS:ään ja EBM)

**<sup>1</sup> <sup>2</sup> <sup>1</sup>** Riviliittimen tulo/lähtö **2** 50 A lähtöpiirin katkaisin

# <span id="page-10-0"></span>**2.4 Ohjauspaneeli**

UPS:ssä on viisipainikkeinen graafinen LCD-näyttö Se antaa hyödyllisiä tietoja UPS-laitteesta, kuorman tilasta, tapahtumista, mittauksista ja asetuksista

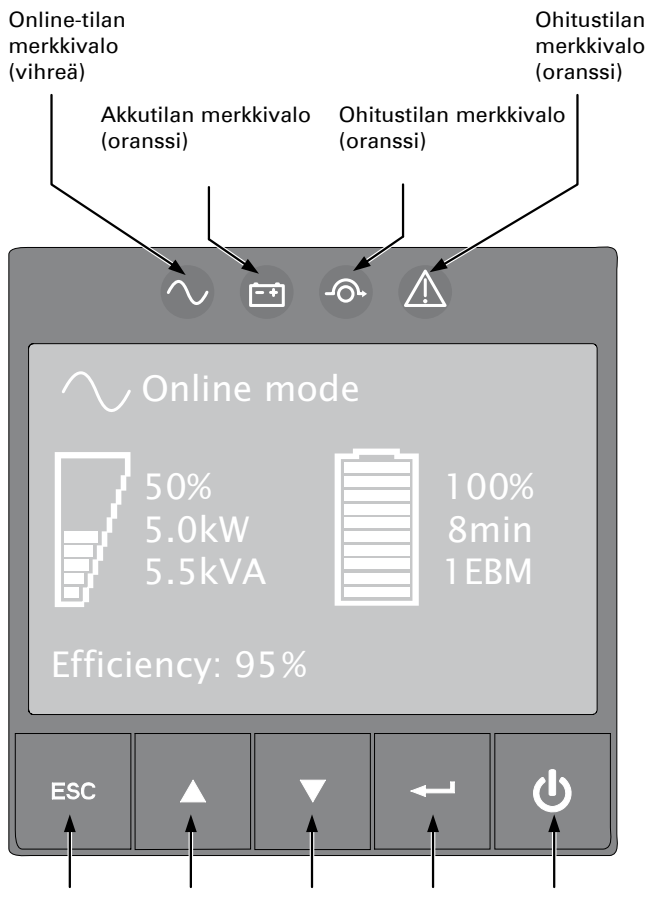

Escpainike Ylöspainike Alaspainike Enterpainike Virtapainike

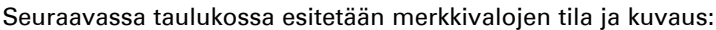

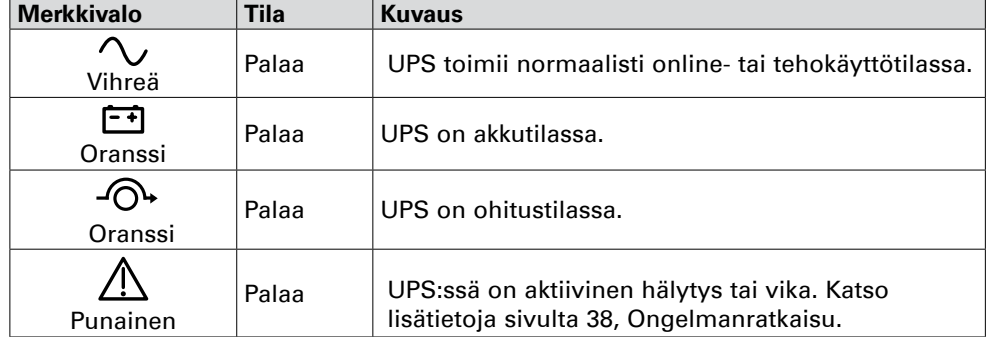

# <span id="page-11-0"></span>**2. Esittely**

## **2.5 LCD-näyttö**

Näytönsäästäjä tulee näkyviin, kun LCD-näyttö on ollut 5 minuuttia käyttämättömänä Näytön taustavalo himmenee automaattisesti, kun näyttö on ollut käyttämättömänä 10 minuuttia. Käyttötila

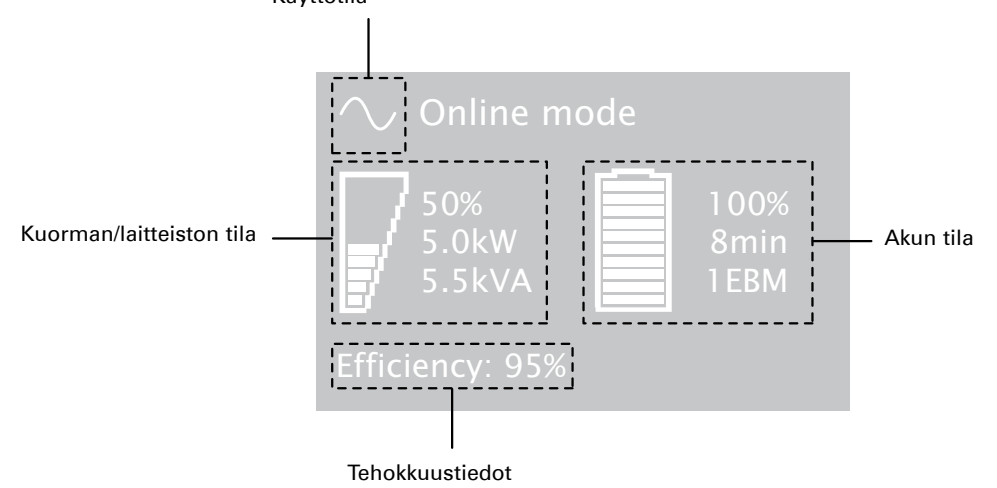

Palauta näyttö painamalla mitä tahansa painiketta. Seuraavassa taulukossa kuvataan UPS:n toimittamat tilatiedot

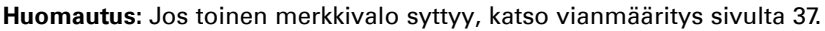

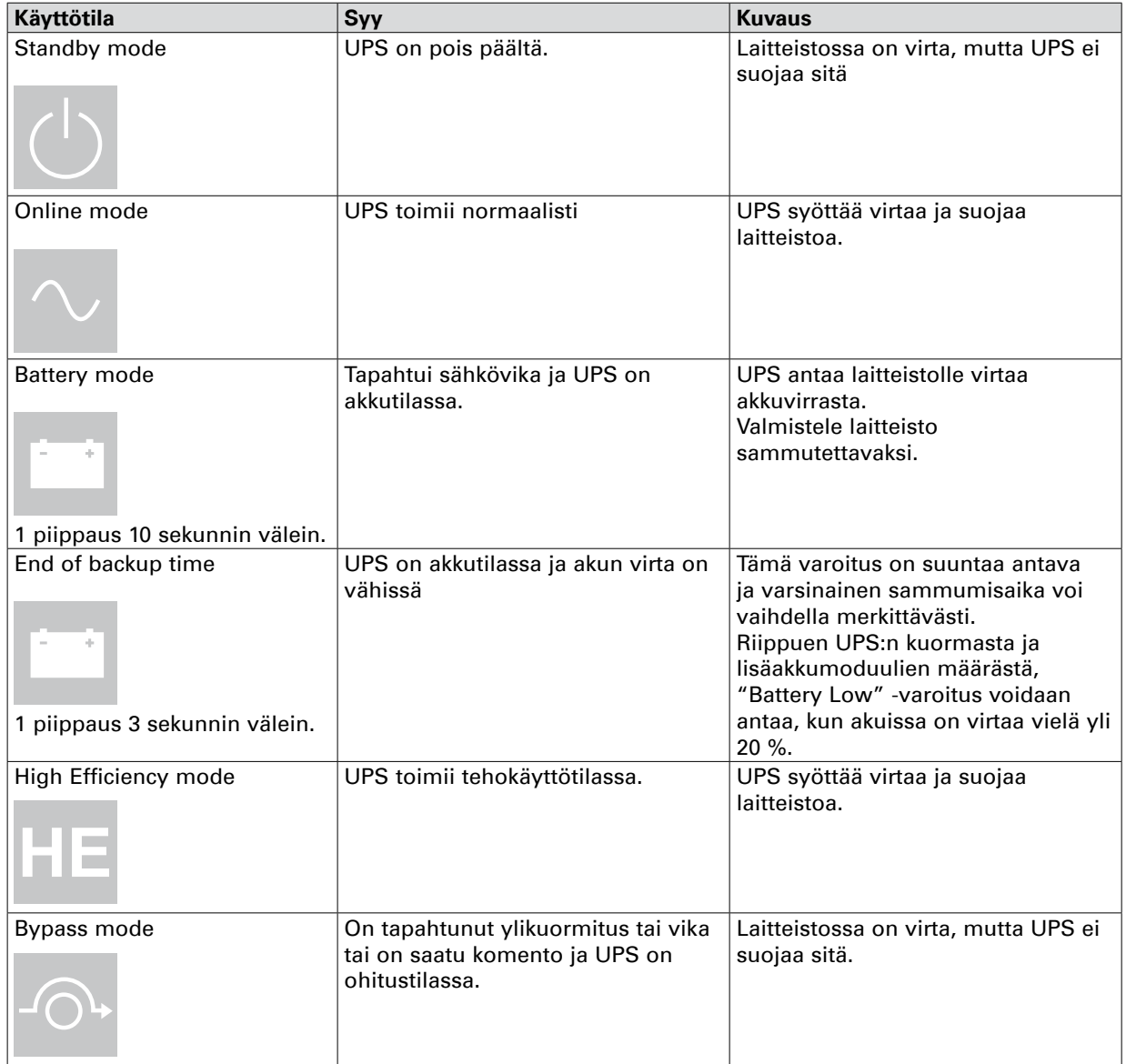

# <span id="page-12-0"></span>**2.6 Näytön toiminnot**

Aktivoi valikko painamalla (-) -painiketta. Aktivoi valikko painamalla Enter ( $\blacktriangle$  ja  $\nabla$ ) painiketta. Valitse toiminto painamalla Enter (-) painiketta. Peruuta ja palaa edelliseen valikkoon painamalla ESC painiketta.

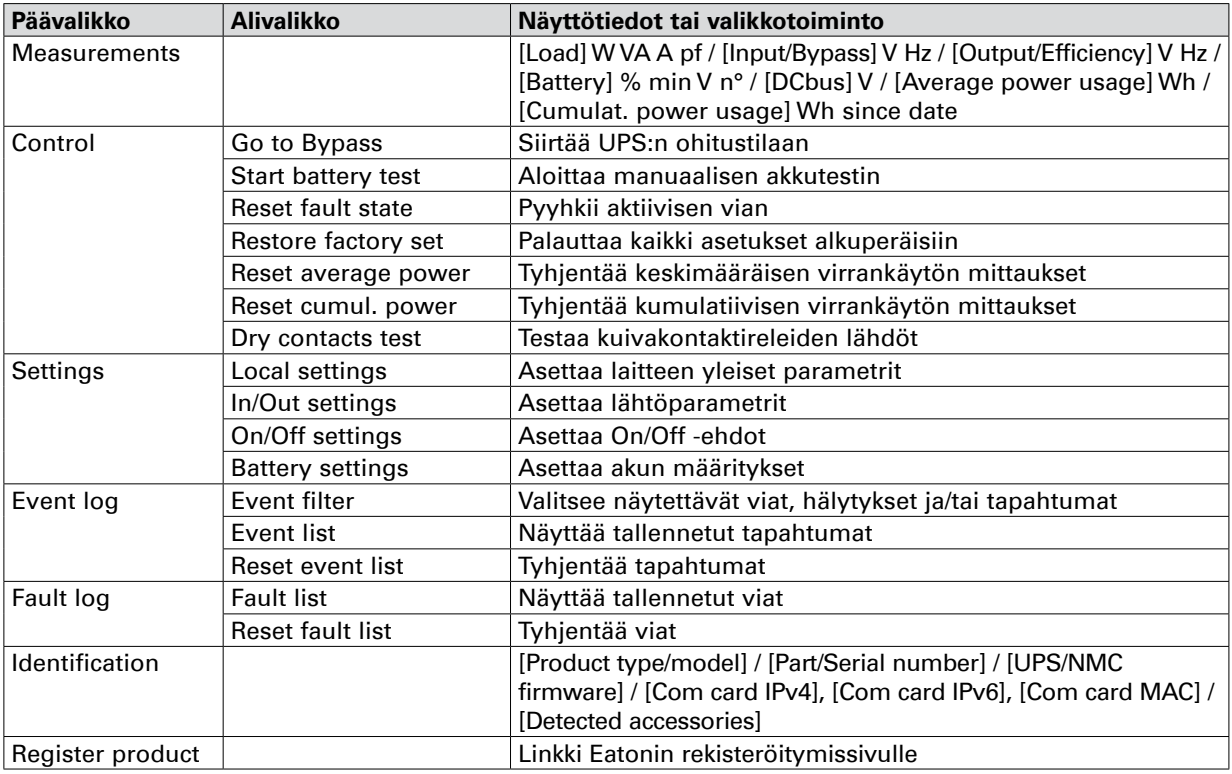

# **2.7 Käyttäjäasetukset**

Seuraavassa taulukossa esitetään valinnat, joita käyttäjä voi muuttaa.

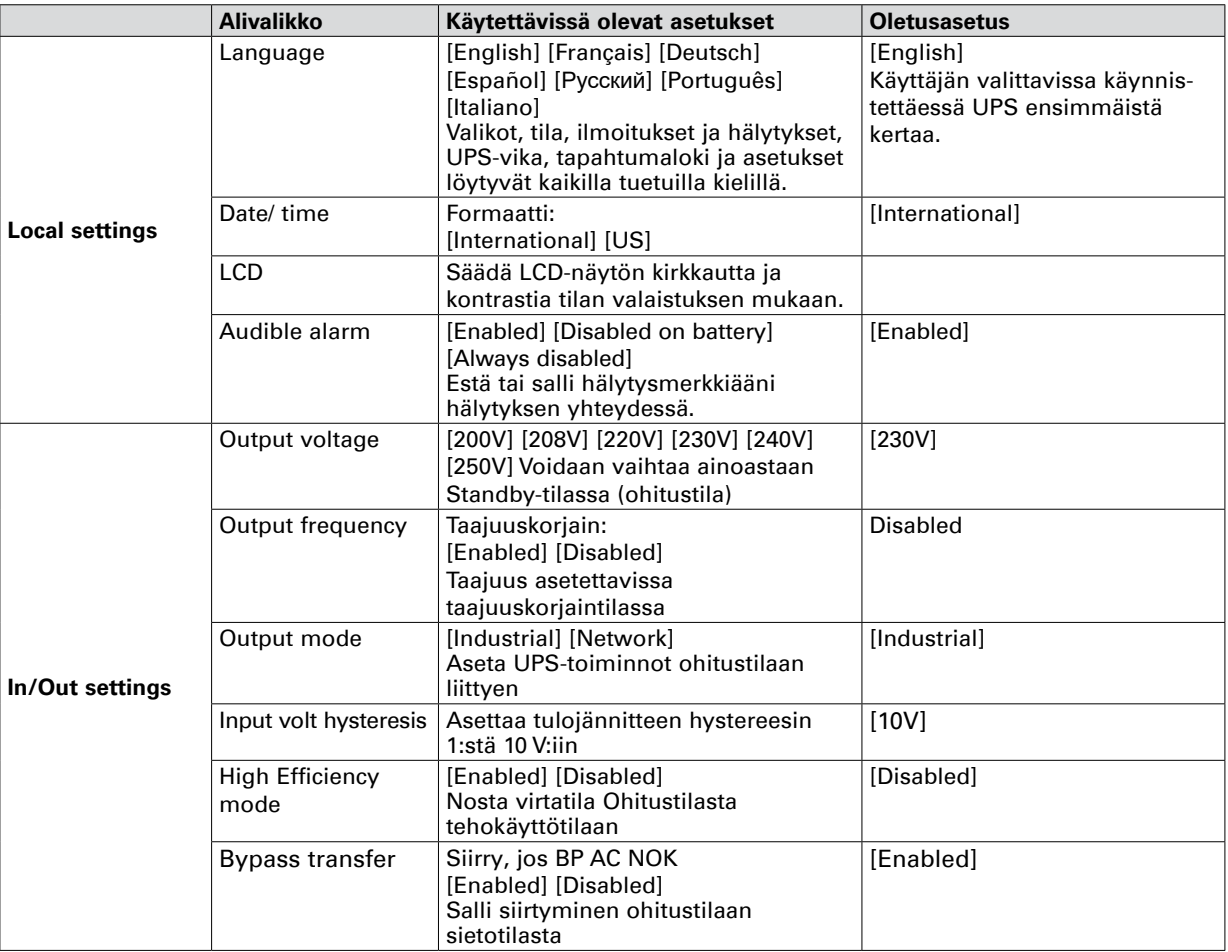

# **2. Esittely**

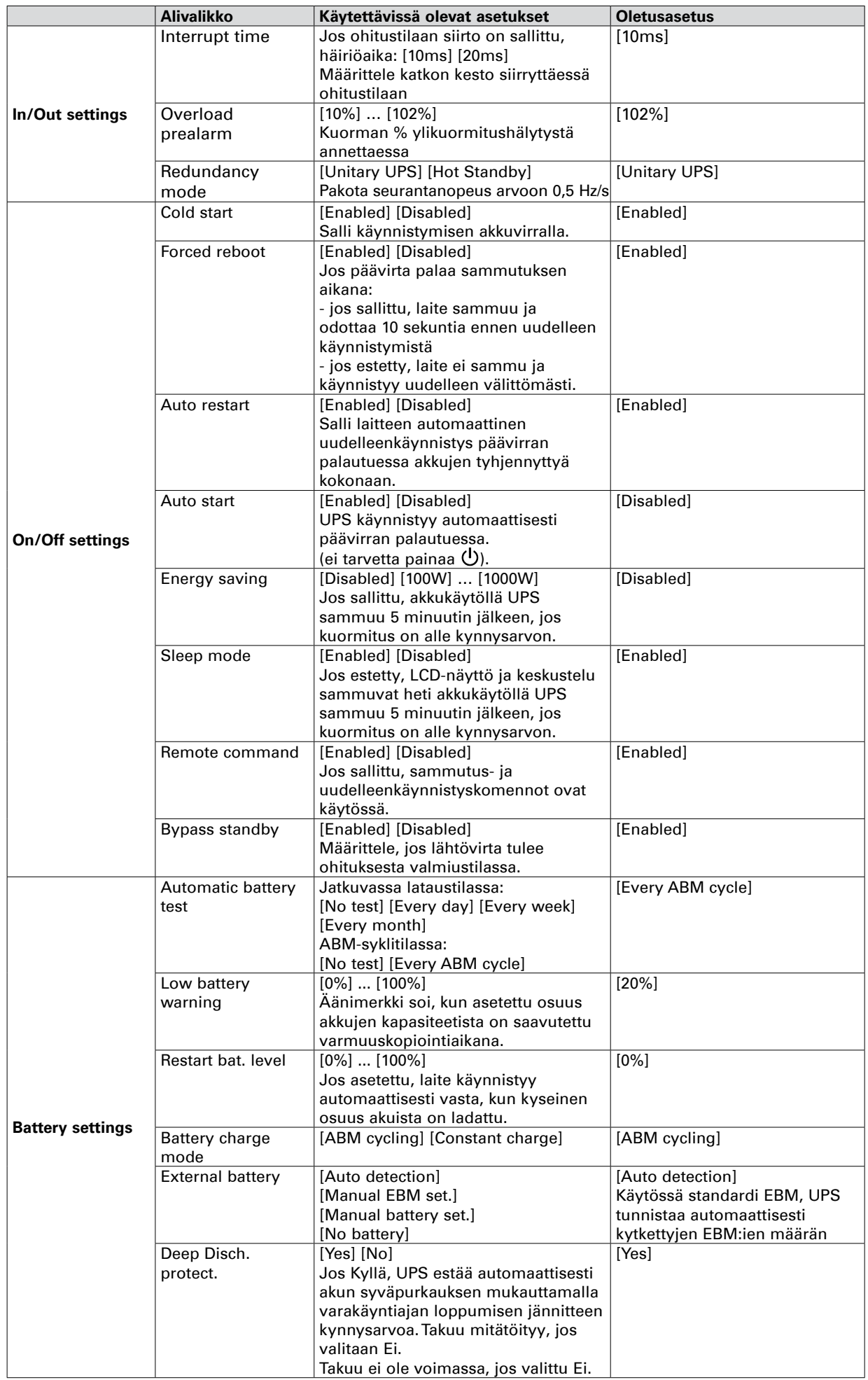

**SUOMI**

## <span id="page-14-0"></span>**3.1 Laitteiston tarkistaminen**

Jos mikä tahansa laite on vahingoittunut kuljetuksen aikana, säilytä kuljetus- tai ostoliikkeen pakkauskartongit ja -materiaalit ja tee korvausvaatimus kuljetuksen aikana tapahtuneista vahingoista. Jos huomaat vaurioita, kun olet jo hyväksynyt tuotteen, tee korvausvaatimus piilovaurioista. Voit tehdä korvausvaatimuksen kuljetuksen aikana tapahtuneesta vauriosta tai piilovauriosta seuraavasti:

**1.** Esitä vaatimus kuljetusliikkeelle 15 päivän kuluessa laitteiston vastaanottamisesta.

**2.** Lähetä kopio korvausvaatimuksesta 15 vuorokauden kuluessa huoltoedustajallesi.

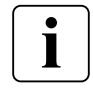

Tarkista akun uudelleenlatauksen päivämäärä kuljetuspakkauksen tarrasta. Jos päivämäärä on mennyt eikä akkuja ole koskaan ladattu, älä käytä UPS-laitetta. Ota yhteyttä huoltoedustajaasi.

## **3.2 Kotelon purkaminen pakkauksesta**

- Kotelon purkaminen pakkauksesta ympäristössä, jonka lämpötila on alhainen, voi aiheuttaa kosteuden tiivistymistä kotelon sisään ja päälle. Älä asenna koteloa, ennen kuin se on ehdottoman kuiva sekä ulko- että sisäpuolelta (sähköiskun vaara).
- Kotelo on painava (ks. sivu 40). Noudata sivulla 4 ja pakkauksessa olevia erityisohjeita.

Pura laitteisto pakkauksesta ja poista kaikki pakkausmateriaalit ja kuljetuskartonki **Huomautus:** Älä nosta UPS-laitetta tai EBM etupaneelista.

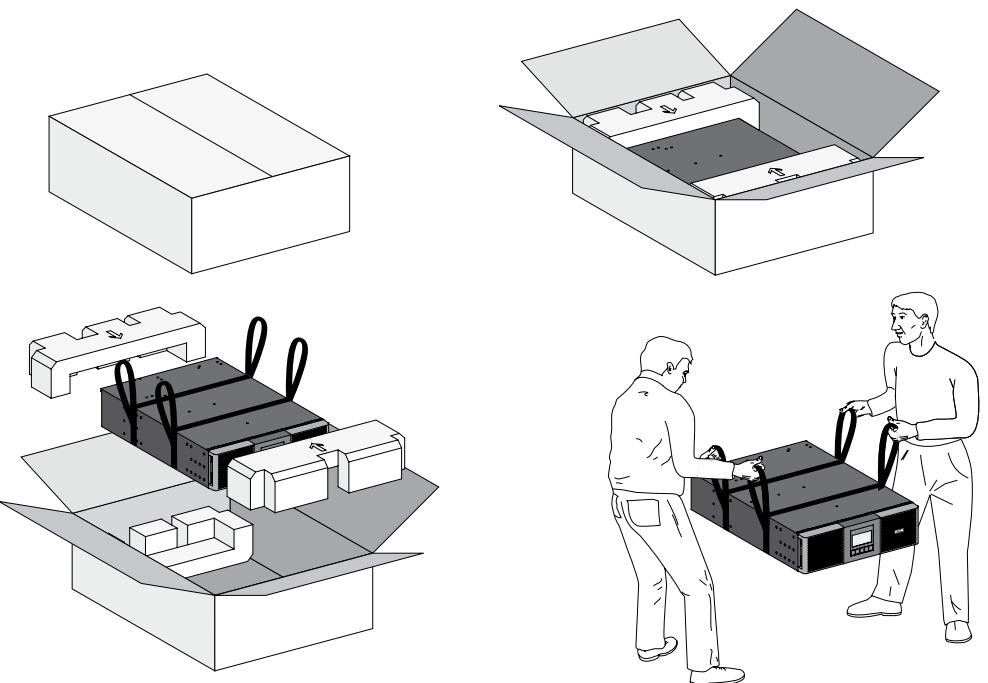

UPS -laitteen ja EBM purkaminen pakkauksesta.

Hävitä tai kierrätä pakkausmateriaali vastuullisella tavalla tai varastoi se myöhempää käyttöä varten. Aseta kotelo suojatulle alueelle, jossa on riittävä ilmavirtaus ja jossa ei ole kosteutta, tulenarkoja kaasuja tai korroosiota.

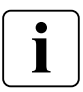

Pakkausmateriaalien hävittäminen on suoritettava kaikkien paikallisten jätemääräysten mukaisesti. Pakkausmateriaalit on merkitty kierrätyssymboleilla lajittelun helpottamiseksi

# <span id="page-15-0"></span>**3. Asennus**

## **3.3 Tarvikesarjan tarkistaminen**

• Tarkista, että seuraavat lisälaitteet ovat mukana toimituksessa:

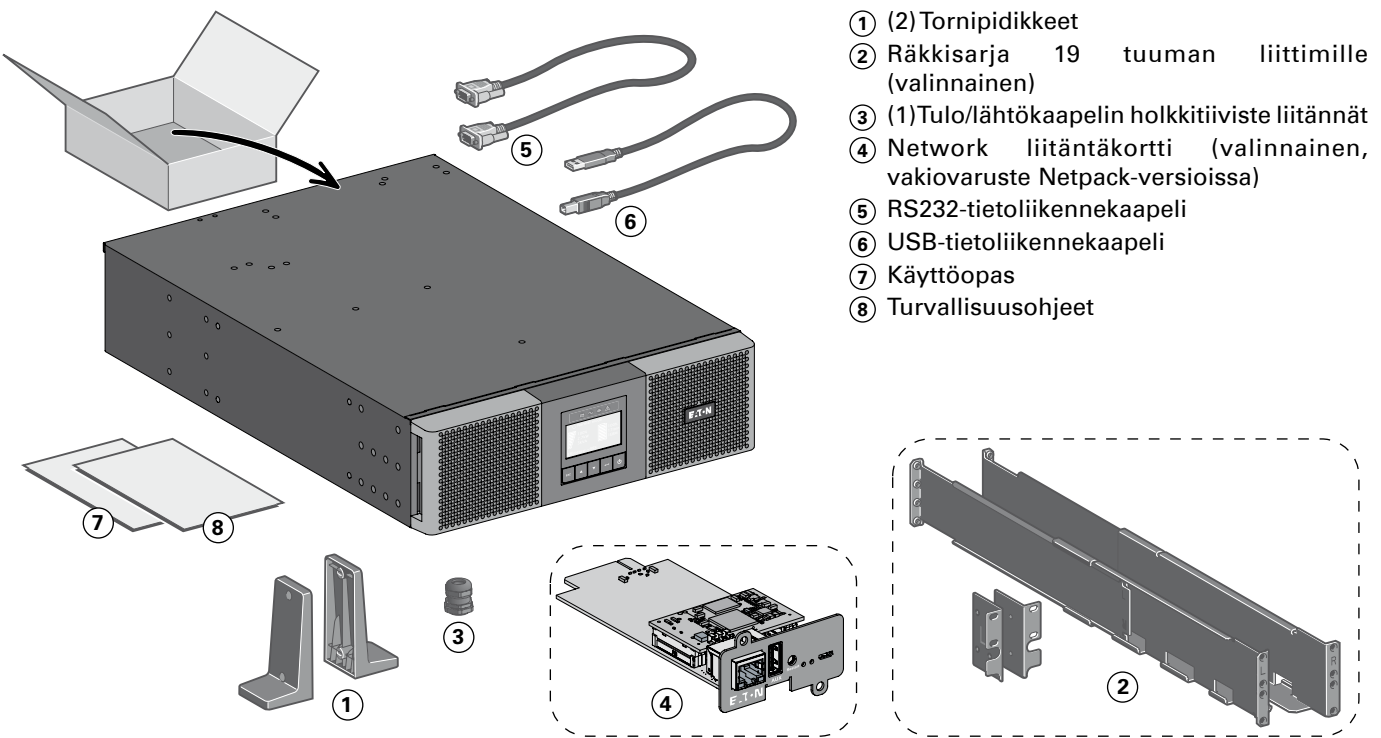

• Jos olet tilannut valinnaisen lisäakku- eli EBM-moduulin, tarkista, että sen mukana on seuraavat lisätuotteet:

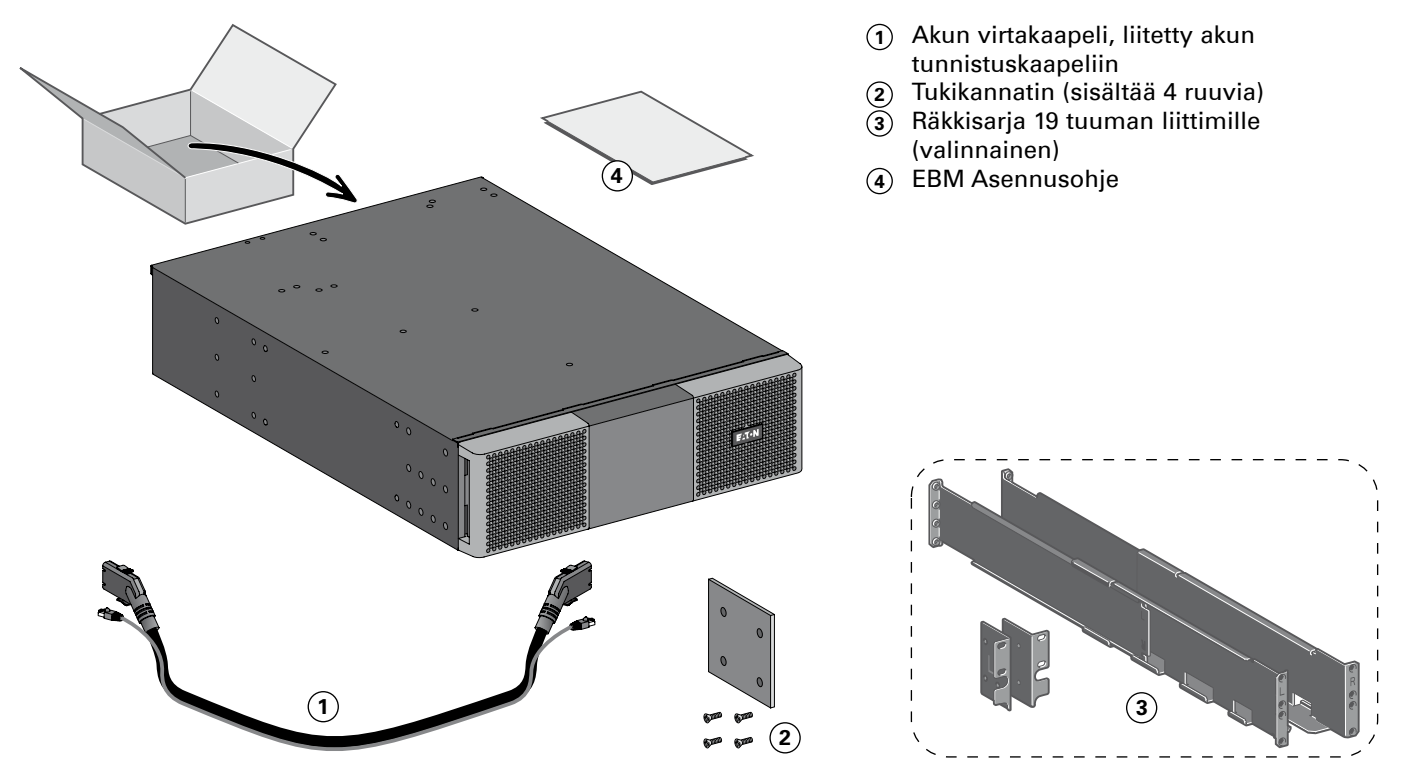

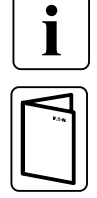

Älä seuraa EBM-moduulien käyttöopasta, jos asennat EBM-moduulin samaan aikaan uuden UPSlaitteen kanssa. Käytä UPS-käyttöopasta sekä UPS-laitteen että EBM-moduulien asennukseen.

**Jos tilasit UPS-lisätarvikkeita, tarkista pakkausten sisällöt kyseisistä käyttöoppaista.**

# **SUOMI**

# <span id="page-16-0"></span>**3.4 EBM-moduulien liittäminen**

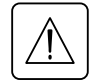

Kun liität EBM-moduulin UPS-laitteeseen, saattaa esiintyä pientä kipinöintiä. Tämä on normaalia eikä ole vaaraksi työntekijöille. Työnnä EBM-kaapeli UPS-laitteen akkuliittimeen nopeasti ja tiukasti.

- **1.** Kiinnitä EBM-kaapelit akkuliittimiin. UPS-laitteeseen voidaan liittää 12 EBM-moduulia. Ahdin on pakollinen (Supercharger 240VDC), kun EBM on yli 6.
- **2.** Varmista, että EBM-liitännät ovat tiukasti kiinni, että jokaisen kaapelin taipumiselle on tilaa ja ettei kaapeli ole pingottunut.
- **3.** Kytke akun tunnistuskaapeli UPS:n tai EBM:n liittimeen.

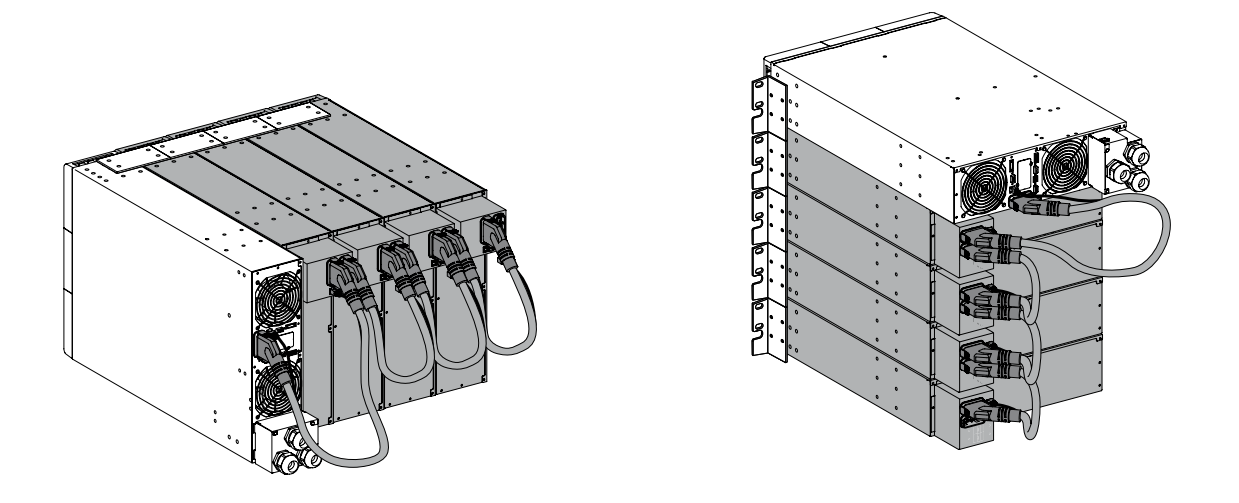

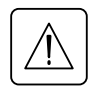

Kunnossapidon helpottamiseksi jätä 70 cm tilaa EBM:n ympärille.

## **3.5 Muiden laitteiden kytkeminen**

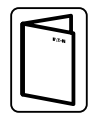

Jos tilasit UPS-lisätarvikkeita, tarkista lisälaitteiden liitännät UPS:ään kyseisistä käyttöoppaista.

# <span id="page-17-0"></span>**3. Asennus**

## **3.6 Torniasennus**

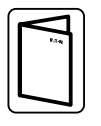

Jos tilasit UPS-lisätarvikkeita, tarkista lisälaitteiden torniasennus UPS:ään kyseisistä käyttöoppaista.

Kotelon asentaminen:

- **1.** Aseta UPS-laite tasaiselle ja vakaalle pinnalle sen lopulliseen sijoituspaikkaan.
- **2.** Jätä aina 150 mm vapaata tilaa UPS-laitteen takapaneelin taakse.
- **3.** Jos asennat lisäkoteloita, sijoita ne UPS-laitteen viereen niiden lopulliseen paikkaan.

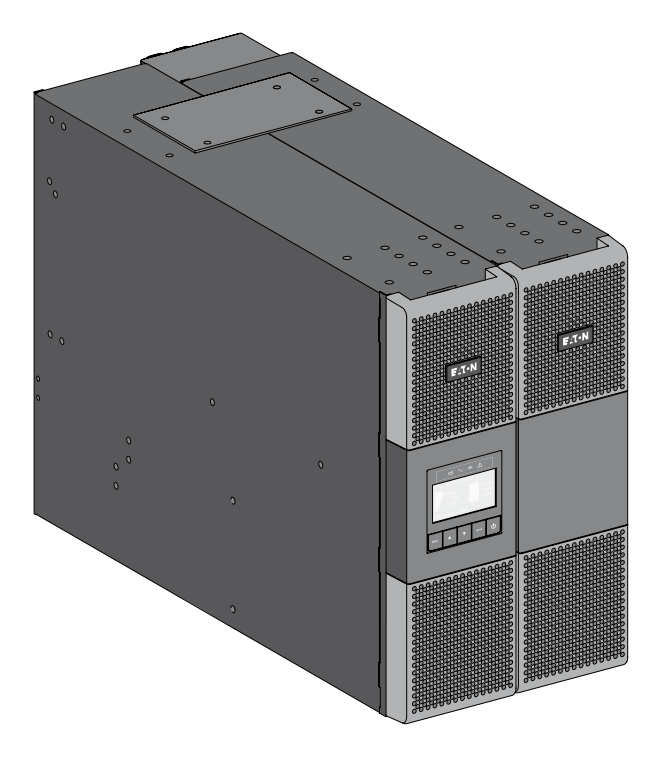

• LCD-näytön ja logon suunnan säätäminen.

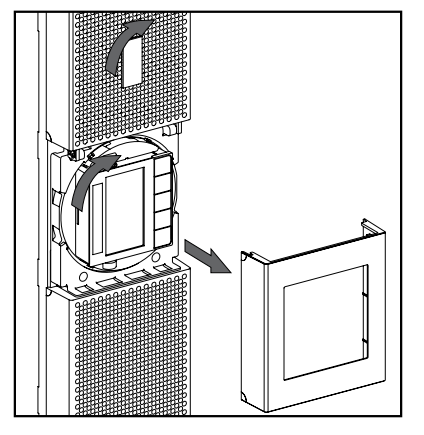

• LCD-näytön katselukulman säätäminen.

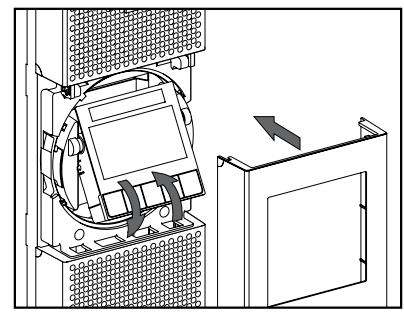

# **SUOMI**

# <span id="page-18-0"></span>**3.7 Räkkiasennus**

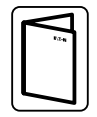

Jos tilasit UPS-lisätarvikkeita, tarkista lisälaitteiden räkkiasennus UPS:ään kyseisistä käyttöoppaista.

• Valmistele EBM räkkikiinnitykseen

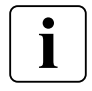

Seuraavassa vaiheessa tarvitaan kaksi henkilöä.

Lisäakkumoduuli on erittäin painava. Räkkikiinnityksen helpottamiseksi voit poistaa akkuyksikön seuraavien ohjeiden mukaisesti.

- **1.** Irrota etupaneelin keskisuojus.
- **2.** Avaa etupaneeli avaamalla neljä ruuvia.
- **3.** Avaa kolme ruuvia akun metallisuojuksen vetämiseksi ulos.

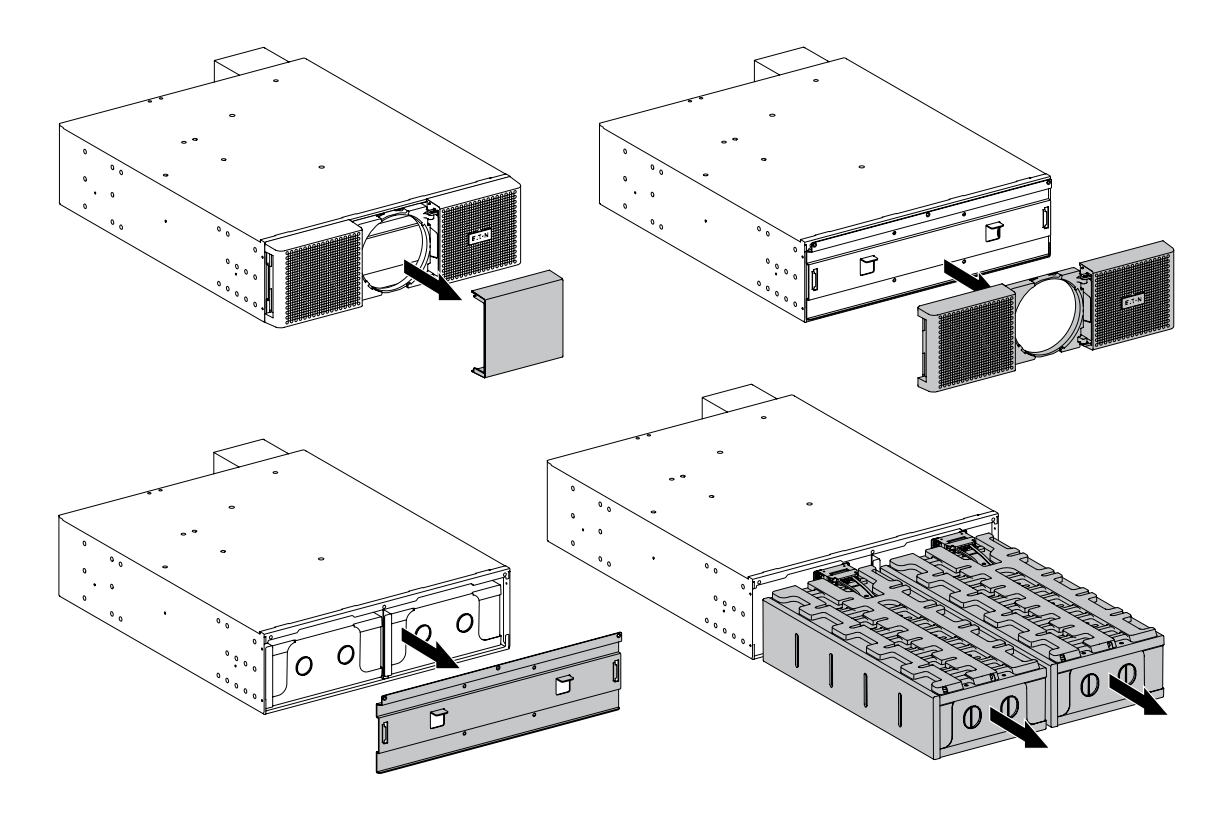

- **4.** Vedä oikean ja vasemmanpuolisen akkuyksikön muovikahvat ulos ja liu'uta yksiköt ulos varovasti tasaiselle ja vakaalle tasolle. Nosta akkuyksiköitä kaksin käsin. Aseta ne sivuun odottamaan EBM-räkin kokoamista.
- **5.** Kokoa EBM-räkki.
- **6.** Aseta akkuyksiköt takaisin paikoilleen, ruuvaa kiinni metallisuojus ja etupaneeli ja kiinnitä keskisuojus.

# **3. Asennus**

• UPS:n, EBM:n ja lisälaitteiden räkkiasennus.

Seuraa vaiheita 1-4 moduulin nostamiseksi kiskoille.

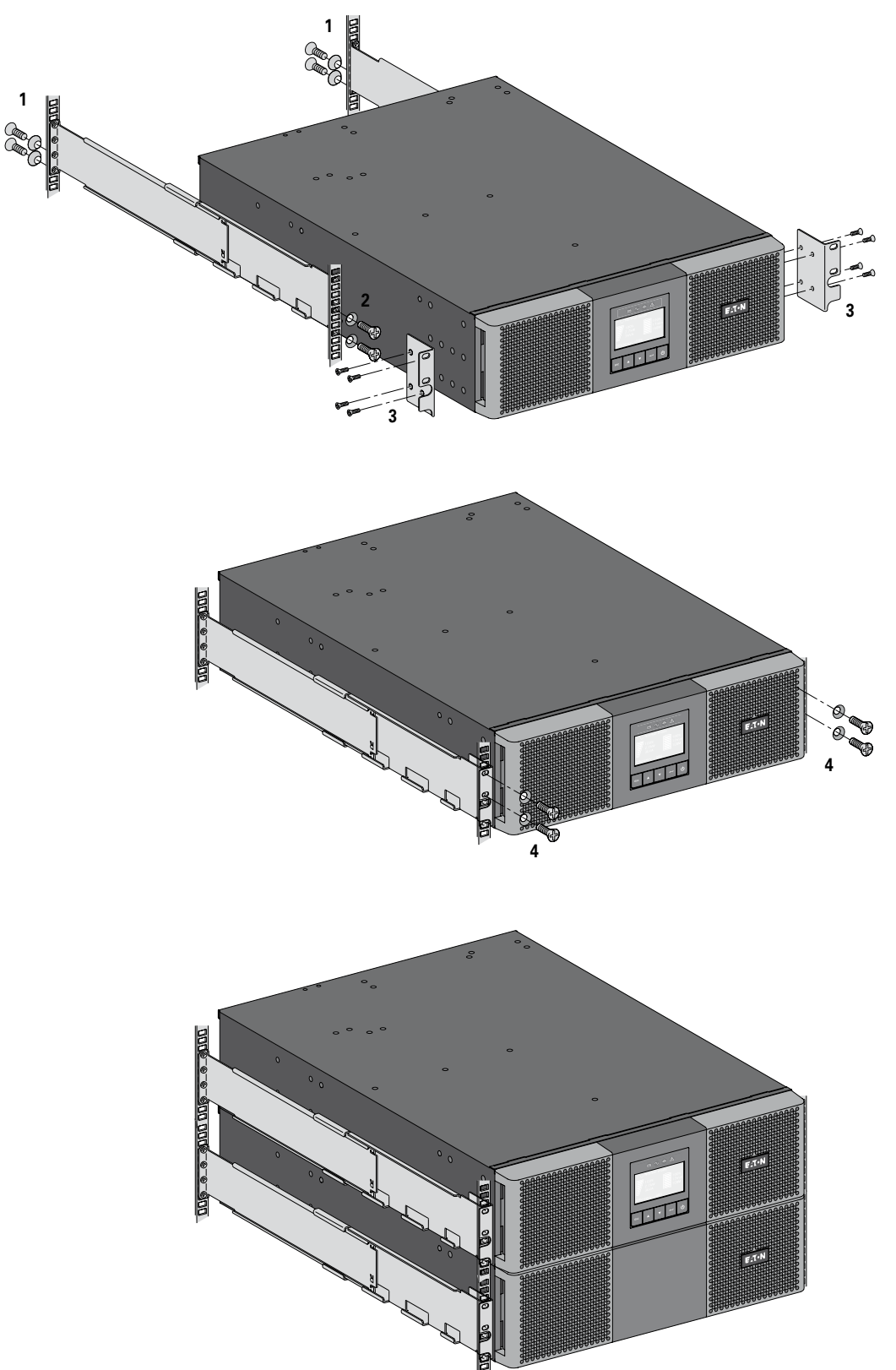

EATON toimittaa kiskot ja tarvittavan laitteiston (valinnainen).

# **SUOMI**

# <span id="page-20-0"></span>**3.8 Asennusvaatimukset**

## **Suositeltu suojalaitteet ja kaapelien poikkipinta-alat**

**1.** Suositeltu tulosulake

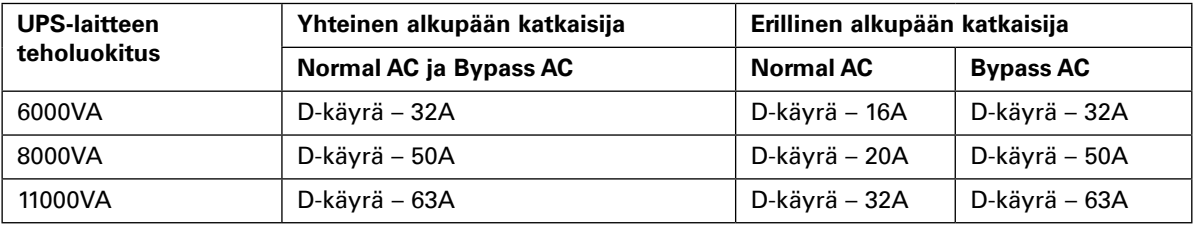

Älä käytä 30 mA RCD/ELCB -katkaisijaa UPS:n yläpuolella.

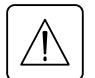

**Katso yksinkertaistettu kaaviot yhteisen tai erillisen AC tuloa, joka osoittaa aseman suojalaitteet. Lue sivulla 3 olevat turvallisuusohjeet koskien takaisinkytkentäsuojauksen vaatimuksia.**

#### **2.** Suositeltu kaapelien poikkipinta-alat

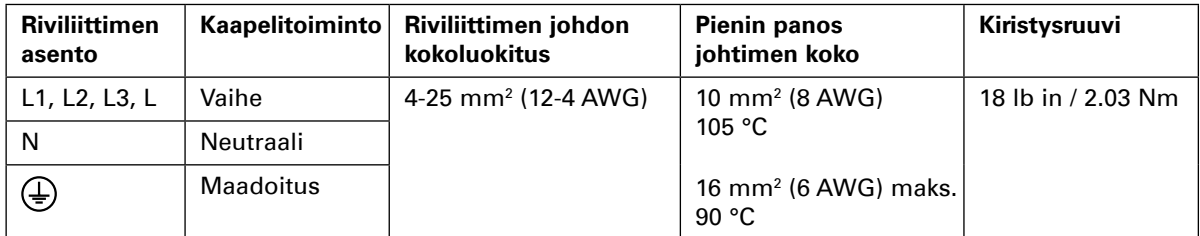

Kuparilanka, tai monisäikeinen.

# <span id="page-21-0"></span>**3. Asennus**

## **3.9 Asennus järjestelmän maadoitusjärjestelyn mukaan**

#### • **UPS, jossa on yleinen Normal ja Bypass AC-tulo**

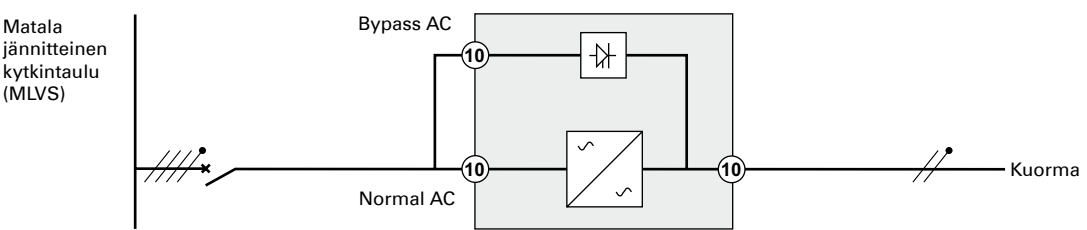

**Muutos järjestelmän maadoitusjärjestelyssä ylä- ja alavirran välillä tai tarvitaan galvaanista eristystä** 

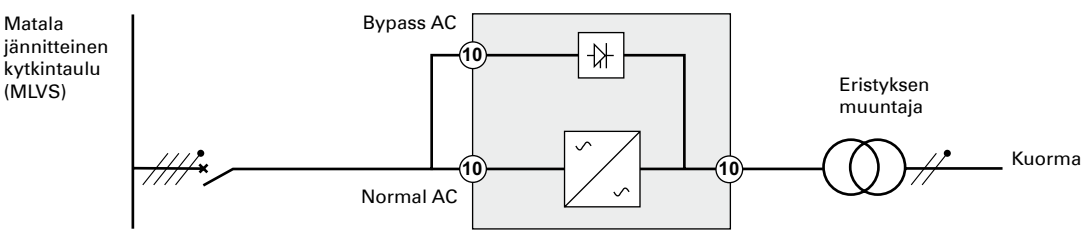

#### • **UPS, jossa on Normal ja Bypass AC-tulo**

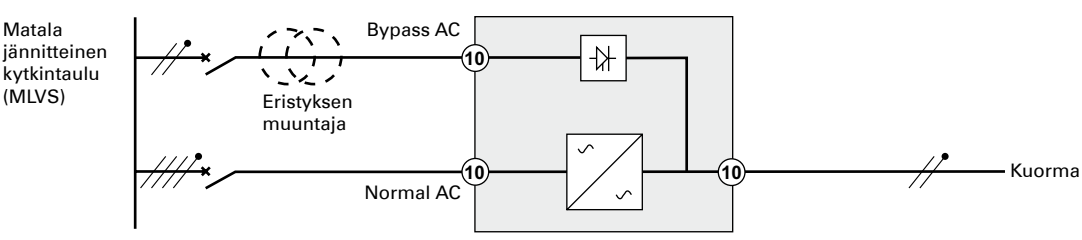

#### **Muutos järjestelmän maadoitusjärjestelyssä ylä- ja alavirran välillä tai tarvitaan galvaanista eristystä**

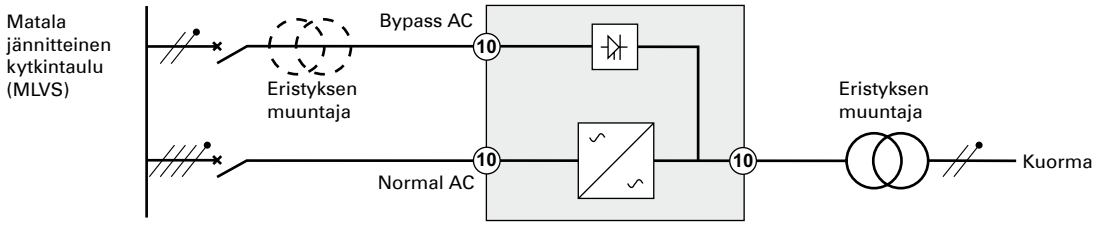

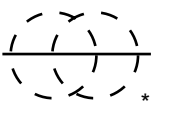

Muuntaja ei ole tarpeen, jos:

- Normal ja Bypass input on liitetty samaan lähteeseen
- ja Normal and Bypass input kaapeleiden poikkipinta-alat ja pituudet ovat identtiset.
- ja Normal ja Bypass input tulon ylävirran suojauksen tarjoaa vain yksi kytkin ja jäännösvirtalaite (RCD, residual current device).

**SUOMI**

• **UPS, jossa on erilliset Normal ja Bypass AC-tulot, jotka saavat virran eri lähteistä**

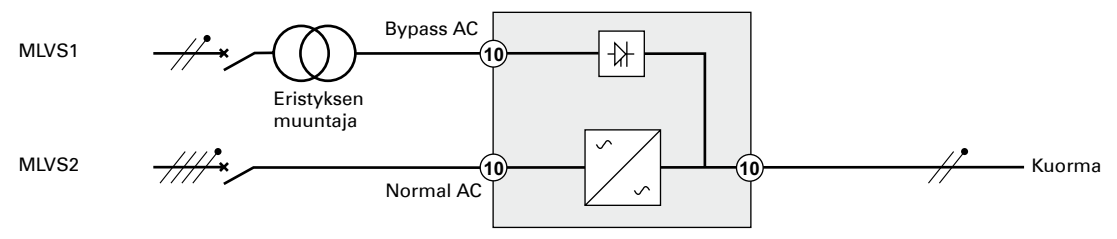

#### **Muutos järjestelmän maadoitusjärjestelyssä ylä- ja alavirran välillä tai tarvitaan galvaanista eristystä**

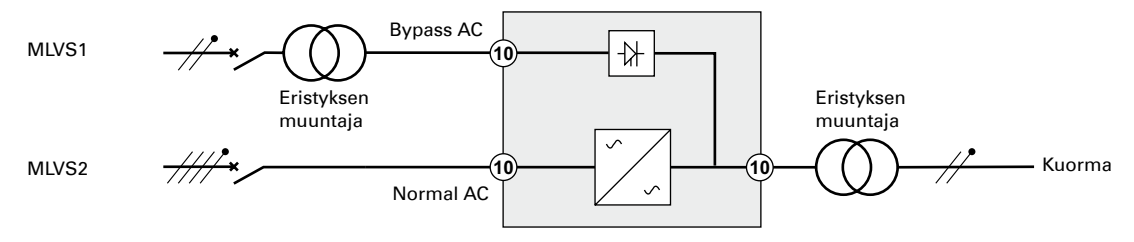

#### • **Taajuuskorjain (ilman Bypass AC-tuloa)**

Käytetty kokoonpano, kun sovelluksen taajuus eroaa Normal AC:stä (esim. vaatimukset merellä)

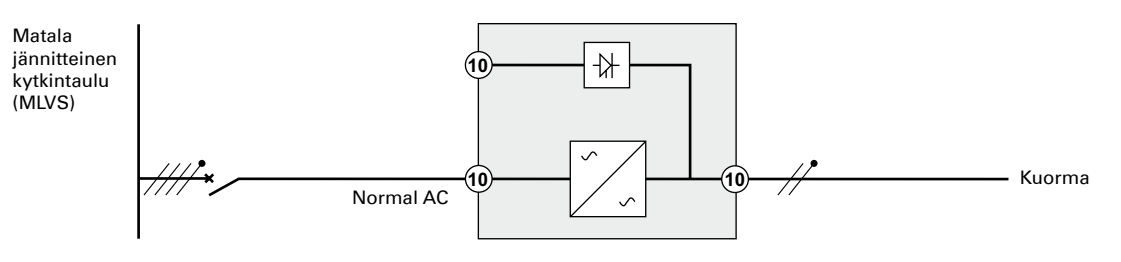

#### • **Valmiustila**

Kokoonpano, jota käytetään N+1 redundanssin tarjoamiseen kriittisille kuormille

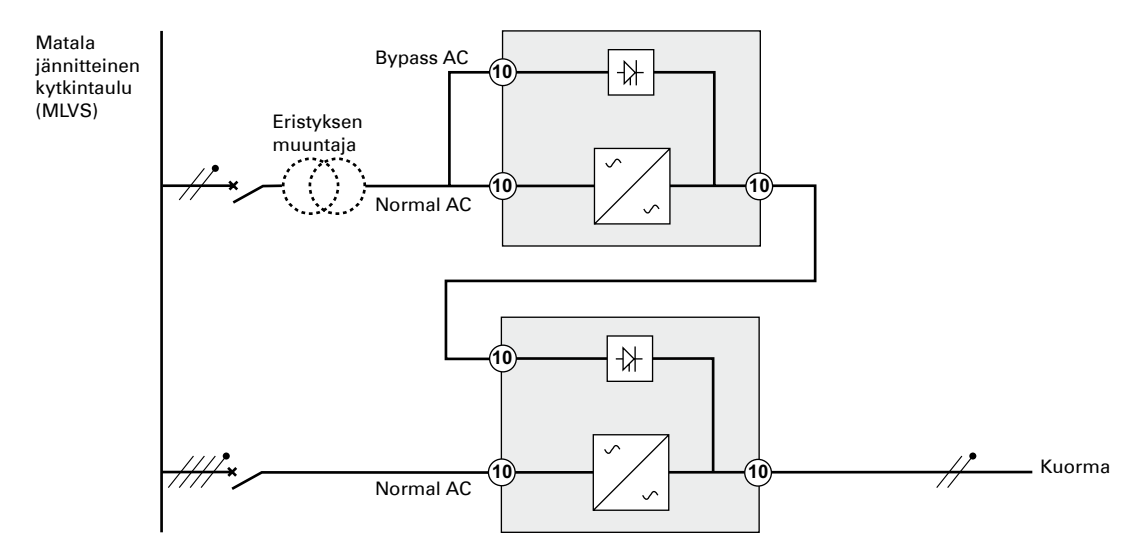

# <span id="page-23-0"></span>**4. Verkkokaapelien liittäminen**

## **4.1 Pääsy riviliittimiin**

- **1.** Poista riviliittimien suojus (yksi ruuvi)
- **2.** Paina ejektoreja ja työnnä kaapelit/johtimet sisään

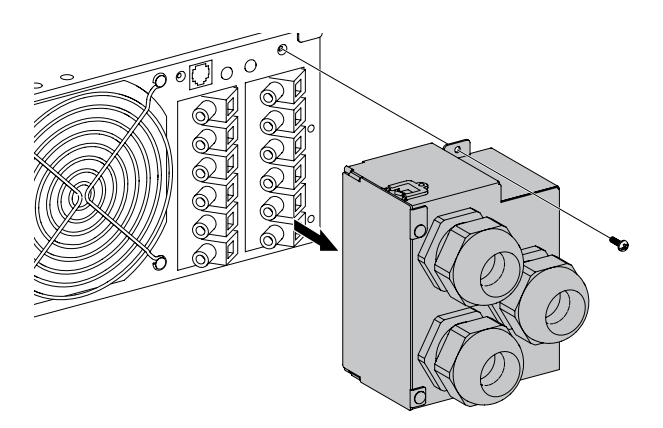

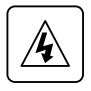

**• Korkea vuotovirta:** Maadoitusliitäntä välttämätön ennen virransyötön liittämistä.

# **4.2 Yleinen tulon lähdeliitäntä**

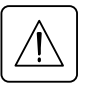

#### **Koulutetun sähköhenkilöstön on tehtävä tämän tyyppinen liitäntä.**

Tarkista ennen minkään liitännän toteuttamista, että ylävirran suojauslaitteen tulon lähde on avoin ("O") (OFF).

**Liitä aina maadoitusjohdin ensin.**

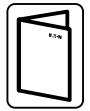

Jos olet tilannut HotSwap MBP:n, katso kyseisestä käyttöoppaasta UPS:n riviliittimien yhdistäminen MBP:hen.

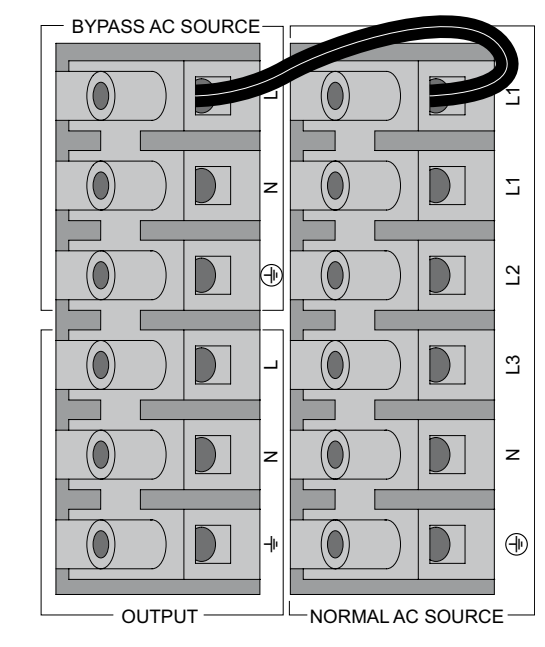

- **1.** Varmista, että metallinen hyppyjohdin on liitetty
- **2.** Vie Normal AC-kaapeli holkkiliittimen läpi (Normal AC)
- **3.**Yhdistä viisi kaapelia Normal AC-lähteen riviliittimiiin (Normal AC source)
- **4.** Vie lähtökaapeli holkkiliittimen läpi
- **5.** Yhdistä kolme kaapelia lähdön riviliittimiiin
- **6.** Aseta riviliittimet paikoilleen ja ruuvaa suojus kiinni
- **7.** Kiristä holkkiliittimet.

# **4. Verkkokaapelien liittäminen**

# <span id="page-24-0"></span>**4.3 Erillinen lähdön lähdeliitäntä**

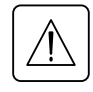

#### **Koulutetun sähköhenkilöstön on tehtävä tämän tyyppinen liitäntä.**

Tarkista ennen minkään liitännän toteuttamista, että ylävirran suojauslaitteen tulon lähde on avoin ("O") (OFF).

#### **Liitä aina maadoitusjohdin ensin.**

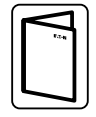

Jos olet tilannut HotSwap MBP:n, katso kyseisestä käyttöoppaasta UPS:n riviliittimien yhdistäminen MBP:hen.

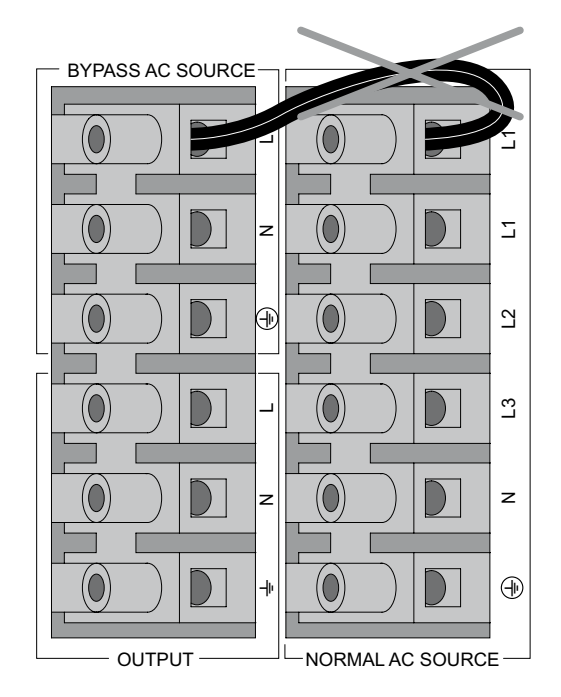

- **1.** Poista metallinen hyppyjohdin
- **2.** Vie Normal AC-kaapeli holkkiliittimen läpi (Normal AC)
- **3.**Yhdistä viisi kaapelia Normal AC-lähteen riviliittimiiin (Normal AC source)
- **4.** Vie Bypass AC-kaapeli holkkiliittimen läpi
- **5.**Yhdistä kolme kaapelia Bypass AC-lähteen riviliittimiiin
- **6.** Vie lähtökaapeli holkkiliittimen läpi
- **7.** Yhdistä kolme kaapelia lähdön riviliittimiiin
- **8.** Aseta riviliittimet paikoilleen ja ruuvaa suojus kiinni
- **9.** Kiristä holkkiliittimet.

# **4.4 Taajuusmuuntimen liitäntä**

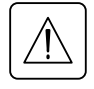

#### **Koulutetun sähköhenkilöstön on tehtävä tämän tyyppinen liitäntä.**

Tarkista ennen minkään liitännän toteuttamista, että ylävirran suojauslaitteen tulon lähde on avoin ("O") (OFF).

 $\bigwedge$ 

**Liitä aina maadoitusjohdin ensin.**

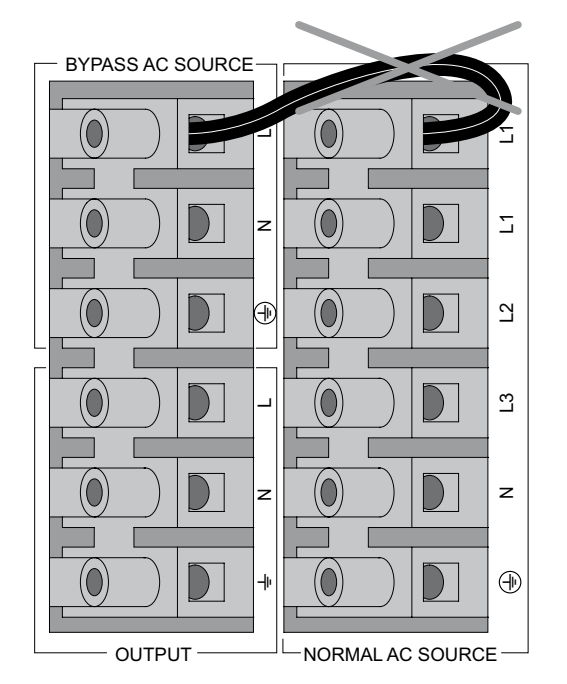

- **1.** Poista metallinen hyppyjohdin
- **2.** Vie Normal AC-kaapeli holkkiliittimen läpi (Normal AC)
- **3.**Yhdistä viisi kaapelia Normal AC-lähteen riviliittimiiin (Normal AC source)

Älä liitä mitään ohituksen riviliittimiin.

- **4.** Vie lähtökaapeli holkkiliittimen läpi
- **5.** Yhdistä kolme kaapelia lähdön riviliittimiiin
- **6.** Laita riviliittimen kansi takaisin paikalleen ja kiinnitä se ruuvilla.
- **7.** Kiristä holkkitiivisteet.

# <span id="page-25-0"></span>**5. Käyttö**

# **5.1 UPS-laitteen käynnistäminen ja sammuttaminen**

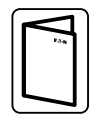

Jos olet tilannut HotSwap MBP:n, katso kyseisestä käyttöoppaasta UPS:n käynnistyssarja MBP:hen.

#### **UPS-laitteen käynnistäminen**

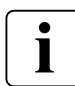

Vältä ylikuormitushälytys varmistamalla, että laitteiden kokonaisteho ei ylitä UPS-laitteen kapasiteettia.

UPS:n käynnistys:

- **1.** Tarkista, että EBM:t on kytketty UPS:ään Katso "EBM:n liittäminen" sivulta 17.
- **2.** Tarkista, että UPS:n riviliittimet on kytketty AC-lähteeseen.
- **3.** Aseta tulosulake (ei toimiteta) asentoon "I" (On) käyttövirran kytkemiseksi UPS:n etupaneeliin tulee virta ja EATON-logo tulee näkyviin.
- **4.** Taskista, että UPS:n tilannäytössä on **(**b), paina (b) käynnistääksesi laite.
- **5.** Paina UPS-laitteen etupaneelissa olevaa (*b*) -painiketta ainakin 3 sekunnin ajan. UPS-laitteen etupaneelin näytön tilaksi muuttuu "UPS starting..." (UPS käynnistyy).
- **6.** Tarkista, onko UPS-laitteen etupaneelin näytössä aktiivisia hälytyksiä tai huomautuksia. Korjaa kaikki aktiiviset hälytykset ennen kuin jatkat. Ks. kohta "Vianmääritys" sivulla 38. Jos  $\triangle$  -merkkivalo palaa, älä jatka, ennen kuin kaikki hälytykset on poistettu. Tarkista UPS-laitteen tila sen etupaneelista, jotta näet, onko siellä aktiivisia hälytyksiä. Korjaa hälytykset ja käynnistä laite uudelleen, jos se on tarpeen.
- **7.** Varmista, että  $\sim$  merkkivalo palaa tasaisesti, mikä tarkoittaa sitä, että UPS toimii normaalisti ja että kaikki mahdolliset laitteet saavat virtaa. UPS-laitteen tulisi olla Online-tilassa.

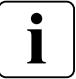

 $\mathbf{I}$ 

EBM-moduulin latautuvat 90 %: n kapasiteettiin alle kolmessa tunnissa. Eaton kuitenkin suosittelee, että akkuja ladataan 48 tuntia asennuksen tai pitkäaikaisen varastoinnin jälkeen.

#### **UPS-laitteen käynnistäminen akkutilassa**

UPS-laitteen on ennen tämän toiminnon käyttöä pitänyt olla kytkettynä verkkovirtaan ainakin kerran niin, että sen lähtösyöttö on käytössä.

Akkukäynnistys voidaan poistaa käytöstä. Battery start can be disabled. See Coldstart setting in user settings on page 13.

Voit käynnistää UPS-laitteen akkutilassa seuraavasti:

- 1. Paina  $\bigcup$  -painiketta UPS-laitteen etupaneelissa, kunnes näyttöön tulee valo ja siinä lukee status "UPS starting…" (UPS käynnistyy).
	- UPS siirtyy valmiustilasta akkutilaan.  $\mathbf{E}$ -merkkivalo palaa tasaisesti. UPS syöttää virtaa laitteisiisi.
- **2.** Tarkista UPS:n etupaneeli aktiivisten hälyytysten tai ilmoitusten varalta. Käsittele kaikki aktiiviset hälytykset ennen jatkamista. Katso "Vianmääritys" sivulta 38. Tarkista UPS-laitteen tila sen etupaneelista, jotta näet, onko siellä aktiivisia hälytyksiä Korjaa hälytykset

ja käynnistä laite uudelleen, jos se on tarpeen.

#### **UPS-laitteen sammuttaminen**

Voit sammuttaa UPS-laitteen seuraavasti:

- **1.** Paina  $\mathbf{U}$  -painiketta UPS:n etupaneelissa. UPS siirtyy valmiustilaan.
- **2.** Aseta tulosulake (ei toimiteta) asentoon "O" (Off) käyttövirran katkaisemiseksi

**SUOMI**

## <span id="page-26-0"></span>**5.2 Käyttötilat**

Eaton 9PX etupaneeli osoittaa UPS:n tilan UPS-merkkivaloilla, katso sivu 13.

#### **Online mode**

Online-tilassa  $\sim$  merkkivalo palaa tasaisesti ja UPS saa virran verkkovirrasta.

UPS valvoo ja lataa akkuja tarpeen mukaan ja antaa suodatetun virtasuojan laitteistollesi. Valinnaiset tehokäyttö- ja energiansäästötilat minimoivat lämmöntuotannon räkkiin. Katso "Käyttäjäasetukset" sivulta 13.

### **Battery mode**

Kun UPS-laite toimii sähkökatkon aikana, sen hälytys antaa merkkiäänen 10 sekunnin välein ja -merkkivalo palaa tasaisesti. Tarvittava energia tuotetaan akusta.

Kun verkkovirta palaa, UPS siirtyy online-tilaan akkujen latautumisen ajaksi. Jos akkujen virtataso pääsee matalaksi akkutilassa, merkkiääni hälyttää 3 sekunnin välein. Tämä varoitus on suuntaa antava ja varsinainen sammumisaika voi vaihdella merkittävästi.

Sammuta kytkettyjen laitteiden kaikki sovellukset, koska UPS:n automaattinen sammutus lähestyy. Kun verkkovirta palaa UPS:n sammuttua, UPS käynnistyy automaattisesti uudelleen.

## **Bypass mode - 0+**

Jos UPS-laite ylikuormittuu tai siihen tulee sisäinen häiriö, UPS siirtää siihen liitetyt laitteet verkkovirtaan. Akkutila ei ole käytössä, eivätkä laitteesi ole suojattuja. UPS kuitenkin suodattaa passiivisesti verkkovirtaa. - O + - merkkivalo palaa.

Riippuen ylikuormitustilasta, UPS pysyy ohitustilassa vähintään 5 sekuntia ja jää tähän tilaan, mikäli 20 minuutin sisällä tapahtuu 3 ohitustilaan siirtymistä.

UPS siirtyy ohitustilaan, kun:

- käyttäjä aktivoi ohitustilan etupaneelista.
- UPS tunnistaa sisäisen vian
- UPS on ylikuumenemistilassa.
- UPS on sivulla 42 listatussa ylikuormitustilassa.

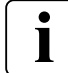

UPS sammuu sivulla 42 listatusta ylikuormitustilasta johtuvan eritellyn viiveen jälkeen UPS jää päälle hälyttämään viasta.

## **Standby mode**

Kun UPS sammutetaan ja se jätetään kytketyksi AC-virtalähteeseen, UPS on valmiustilassa. Riippuen onko ohitusvalmiustila käytössä, lähtöön annetaan virtaa, mutta se ei ole suojattu. Akku latautuu tarvittaessa ja tietoliikenneporteille annetaan virtaa.

## **5.3 UPS-laitteen siirtäminen tilasta toiseen**

**From Online (or Battery) to Bypass mode. (Online- tai akkutilasta ohitustilaan.)** Aktivoi valikkovaihtoehdot painamalla mitä tahansa painiketta ja valitse sitten Control ja Go to Bypass (valitse ohitus). **From Bypass to Online (or Battery) mode. (Ohitustilasta online- tai akkutilaan.)** Aktivoi valikkovaihtoehdot painamalla mitä tahansa painiketta ja valitse sitten Control ja Go to Normal (valitse normaali).

# <span id="page-27-0"></span>**5. Käyttö**

# **5.4 HE-tilan asennus (High Efficiency)**

High Efficiency -tilassa UPS toimii normaalisti Bypass-tilassa (ohitustilassa) ja siirtyy Online-tilaan (tai Battery mode) alle 10 ms toimintavian sattuessa. High Efficiency -tilaan siirtyminen aktivoituu 5 minuuttia Bypass-jännitteen valvonnan jälkeen: Bypass-tilan (ohitustilan) laatu ei ole toleranssin rajoissa, UPS jää Online-tilaan.

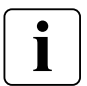

Eaton suosittelee HE-tilaa vain tietoliikennelaitteiston suojaamiseen.

HE-tilan valitseminen:

- **1.** Aseta UPS Bypass-tilaan (ohitustilaan): paina mitä tahansa painiketta aktivoidaksesi valikon vaihtoehdot, valitse Control ja Go to Bypass.
- **2.** Sitten paina Escape (poistu) ja valitse Settings (asetukset), In/Out settings (lähtöparametrien asetus) ja High Efficiency -tila.
- **3.** Valitse Enabled (käytössä) ja vahvista painamalla Enter.
- **4.** UPS siirtyy High Efficiency mode (HE-tila) 5 minuutissa.

## **5.5 Ohitusasetusten määrittäminen**

Seuraavat asetukset ovat käytettävissä ohituskäytön määritykseen.

#### **Ohitustilaan siirtyminen sietotilassa**

- **1.** Paina mitä tahansa painiketta valikoiden aktivoimiseksi ja valitse sitten Settings (asetukset), Output settings (lähtöasetukset ja Bypass transfer (ohitustilaan siirtyminen).
- **2.** Valitse BP AC NOK Enabled (sallittu) tai Disabled (estetty) ja vahvista painamalla Enter. Jos siirtyminen sallitaan, UPS siirtyy ohitus, vaikka Bypass AC source on sietotilassa, riippuen lähtötilasta. Jos siirtyminen on estetty, UPS sammutetaan

#### **Keskeytysaika**

Tämä asetus näytetään katkon keston määrittämiseksi ohitustilaan siirryttäessä vain, jos siirtyminen sietotilassa on sallittu. Keskeytysajaksi voidaan valita 10 ms tai 20 ms.

## **5.6 Akkuasetusten määrittäminen**

#### **Automaattinen akkutesti**

Automaattinen akkutesti suoritetaan viikoittain jatkuvassa lataustilassa ja ABM-tilan jokaisella kierroksella. Testaustaajuutta voidaan muuttaa.

Testin aikana UPS siirtyy akkutilaan ja purkaa akkujen varausta 25 sekunnin ajan.

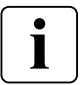

Akkutilaa ei näytetä ja akun vähäisen virran hälytys ei aktivoidu akkutestin aikana.

Akkutesti voidaan peruuttaa huonojen olosuhteiden vuoksi tai se voi epäonnistua.

#### **Varoitus akkujen alhaisesta virtatasosta**

Akkujen tyhjentyessä, hälytys aktivoituu, kun akkujen varaus laskee alle 20 %. Tätä raja-arvoa voi muuttaa.

#### **Ulkoisen akun asennus**

Lisäakkumoduulien määrä tunnistetaan automaattisesti tai se voidaan asettaa manuaalisesti lisäakkumoduulien tai Ah:n määränä.

#### **Syväpurkaantumisen esto**

Tätä asetusta suositellaan akkujen vioittumisen välttämiseksi. Takuu ei ole voimassa, jos akkujen syväpurkaantuminen ei ole estetty.

# **5. Käyttö**

# <span id="page-28-0"></span>**5.7 Tapahtumalokin noutaminen**

Tapahtumalokin hakeminen näytöllä:

- **1.** Paina mitä tahansa painiketta valikoiden aktivoimiseksi ja valitse sitten Event log (tapahtumaloki).
- **2.** Selaa luettelossa olevia tapahtumia.

## **5.8 Vikalokin hakeminen**

Vikalokin hakeminen näytöllä:

- **1.** Paina mitä tahansa painiketta valikoiden aktivoimiseksi ja valitse sitten Fault log (vikaloki).
- **2.** Selaa luettelossa olevia virheitä.

# <span id="page-29-0"></span>**6. Tietoliikenne**

## **6.1 Tietoliikenneportit**

#### **• RS232- tai USB-portit**

RS232- ja USB-portteja ei voida käyttää samanaikaisesti.

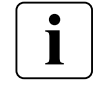

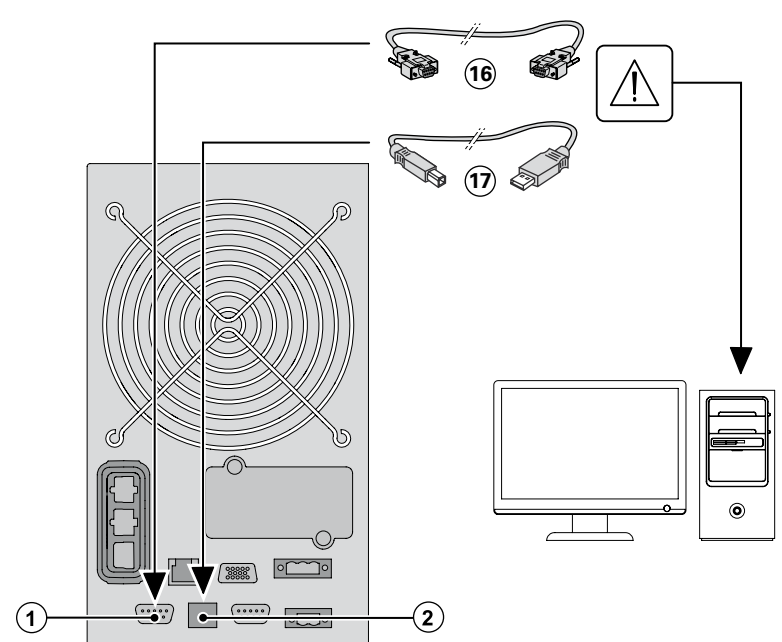

- **1.** Kyke RS232- **16** tai USB- **17** kaapeli sarjaa tai tietokoneen USB-porttiin
- **2.** Kytke kaapeli sen jälkeen **16 17** RS232-porttiin **1** tai USBporttiin **2** UPS:ssä

UPS on nyt yhteydessä Eatonin virranhallintajärjestelmään.

#### **• Relelähtöliitännät**

UPS:ssä on neljä relelähtöä; jokainen tieto on saatavilla sulkeutuvalla tai avautuvalla kärkitiedolla.

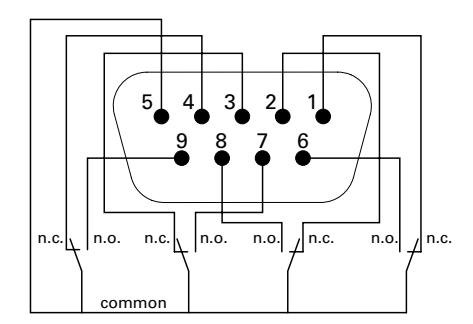

Aktiivisen tilan tiedot: (jos yhteys nastan ja yleisen liittimen välillä on katkaistu)

- Nasta 1: ei ohitustilassa
- Nasta 2: kuorma ei suojattu
- Nasta 3: ei alhaista akkuvirtaa
- Nasta 4: ei akkutilassa
- Nasta 5: yleiskäyttäjä
- Nasta 6: ohitustilassa
- Nasta 7: alhainen akkuvirta
- Nasta 8: kuorma suojattu
- Nasta 9: akkutilassa
- n.o.: yhteys avoin normaalisti
- n.c.: yhteys suljettu normaalisti

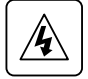

Relelähdön yhteydet eivät saa olla liitettynä mihinkään käyttöön kytkettyyn piiriin. Laite on varustettava vahvistetulla eristyksellä. Relelähtöjen yhteyksien maksimi taso on 250 Vac/5 A.

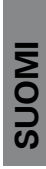

## **• Etäkytkin On/Off**

Etä On/Off mahdollistaa  $\bigcup$ -painikkeen etäkäytön UPS:n käynnistämiseksi/sammuttamiseksi.

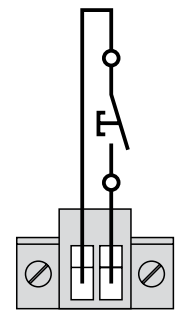

Normaalisti auki

Kun piiri vaihtuu avoimesta suljettuun, UPS kytketään päälle (On) tai se pysyy päällä. Kun piiri avautuu suoljetusta avoimeen, UPS kyketään pois päältä (Off) tai se pysyy pois päältä.

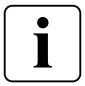

On/Off-ohjaus painikkeen  $\bigcirc$  kautta ohittaa etäohjauksen.

#### **• Etävirrankatkaisu**

RPO-etävirrankatkaisua käytetään sammuttamaan UPS-laite toisesta paikasta. Toimintoa voidaan käyttää sammuttamaan kuorma ja UPS lämpöreleen avulla, esimerkiksi silloin kun huoneen lämpötila nousee liikaa. Kun RPO aktivoidaan, UPS sammuttaa heti virransyötön ja virtamuuntimensa. UPS jää päälle hälyttämään viasta.

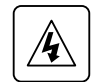

RPO-virtapiiri on IEC 60950 -turvallisuusluokituksen mukaan erittäin matalajännitteinen (SELV) virtapiiri. Virtapiiri on eristettävä kaikista vaarallisista jännitevirtapiireistä vahvistetulla erityksellä.

- RPO-virtapiiriä ei saa kytkeä mihinkään verkkovirtaan liitettyyn virtapiiriin. Verkkovirtayhteys on varustettava vahvistetulla eristyksellä. RPO-kytkimen minimiluokituksen on oltava 27 Vdc ja 20 mA, ja sen on oltava tarkoituksen mukainen lukituskytkin, jota ei ole kytketty mihinkään muuhun virtapiiriin. Jotta RPO-signaali toimisi oikein, sen on oltava aktiivinen ainakin 250 ms.
- UPS-laitteen virransyötön lopettaminen kuormaan minkä tahansa toimintatilan aikana on varmistettava irrottamalla tulovirta UPS-laitteesta, kun virran etäkatkaisu on aktivoitu.

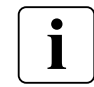

Jätä RPO-liitin asennetuksi UPS-laitteen RPO-porttiin, vaikka RPO-toimintoa ei tarvita.

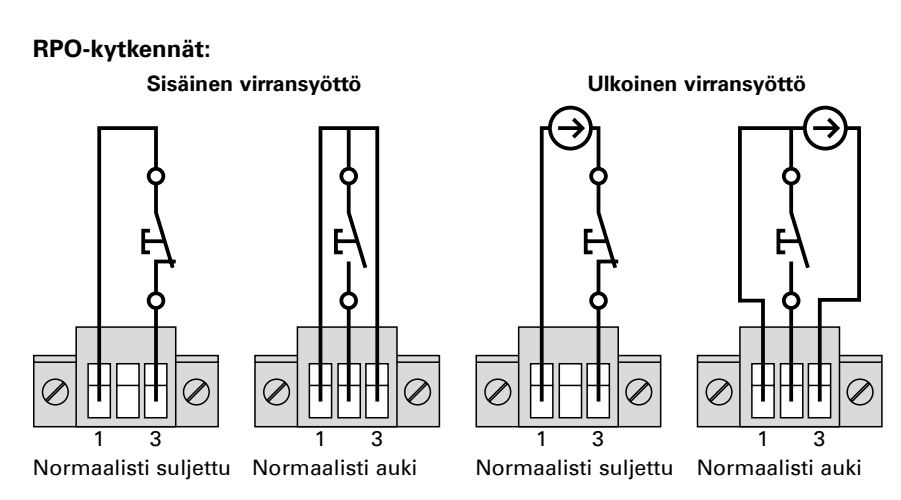

Päätejohdon kokoluokitus on 0.32-4 mm<sup>2</sup> (22–12 AWG). Suositeltu johdon koko on 0.82 mm2 (18 AWG).

# **6. Tietoliikenne**

#### **Etäohjausliitäntä ja -testi**

- **1.** Tarkista, että UPS-laite on sammutettu ja että yhteys sähköverkkoon on katkaistu.
- **2.** Poista RPO-liitin UPS-laitteesta irrottamalla ruuvit.
- **3.** Liitä normaalisti suljettu jännitteetön kosketin liittimen kahden nastan välille.

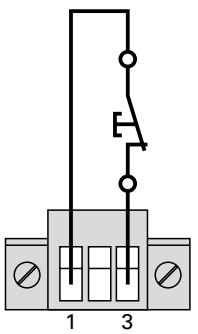

Kosketin auki: sammuta UPS Voit palata normaaliin toimintaan peruuttamalla ulkoisen etäsammutusyhteyden ja käynnistämällä UPS-laitteen etupaneelista.

Normaalisti suljettu

- **4.** Liitä RPO-liitin UPS-laitteen takaosaan ja kiinnitä ruuvit.
- **5.** Liitä ja käynnistä UPS uudelleen aikaisemmin kuvattujen toimien mukaisesti.
- **6.** Testaa toiminto aktivoimalla ulkoinen etäsammutusyhteys.

Testaa RPO:n toiminta aina ennen kuin käytät sitä kriittiseen kuormaasi, jotta vältät kuorman satunnaisen menetyksen.

## **• Liitäntäkortit**

ı

Liitäntäkortit mahdollistavat sen, että UPS-laite voi kommunikoida erilaisissa tietoliikenneympäristöissä ja erilaisten laitteiden kanssa. Mallissa 9PX on yksi vapaa liitäntä seuraaville liitäntäkorteille:

- **Network cards** on SNMP- ja HTTP-ominaisuuksia sekä valvonta web-selainliittymän kautta; muodostaa yhteyden Ethernet-verkkoon. Lisäksi siihen voidaan kiinnittää Eatonin ympäristönvalvonta-anturilaite, jolla voidaan saada kosteus-, lämpötila-, savuhälytys- ja suojaustietoja.
- **• Industrial Gateway Card** on yhteys Modbus-protokollaan verkostonhallinnan lisäksi.
- **Relay-MS card** eristetyt kuivan kontaktin (Form−C) relelähdöt UPS-laitteen tilanvalvontaa varten: verkkovirran katkeaminen, matala akun varaus, UPS-hälytys/OK tai ohitus käytössä.

# **6. Tietoliikenne**

#### <span id="page-32-0"></span>**Liitäntäkorttien asentaminen**

I

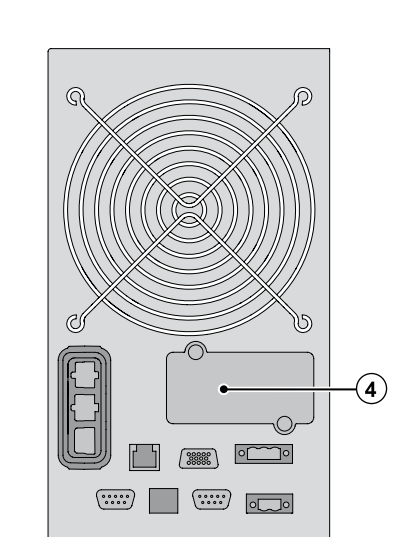

**• Rinnakkainen tietoliikenneportti.**

Tätä liitäntää käytetään rinnakkaiskäytössä.

## **6.2 Eaton Intelligent Power -ohjelmisto**

Eaton-ohjelmistossa on UPS-virran ja järjestelmätietojen sekä tehovirtauksen ajanmukaiset grafiikkanäytöt. Se antaa myös täydelliset tiedot kriittisistä virrankäytön tapahtumista ja ilmoittaa tärkeistä UPS- tai sähkövirtatiedoista.

Jos sähkökatkon aikana 9PX UPS:n akkuvirta laskee, Eaton-ohjelmisto voi sulkea tietokonejärjestelmäsi automaattisesti tietojesi suojaamiseksi ennen UPS:n sammumista.

- UPS:ää ei tarvitse sammuttaa ennen kuin asennetaan liitäntäkortti.
- **1.** Poista aukon suojus **4** joka on kiinnitetty ruuveilla
- **2.** Aseta liitäntäkortti aukkoon.
- **3.** Sulje kortin suojus kahdella ruuvilla.

# <span id="page-33-0"></span>**7. UPS-laitteen huolto**

## **7.1 Laitteiston hoito**

Paras ennaltaehkäisevä toimenpide on pitää laitteen ympäristö siistinä ja pölyttömänä. Jos ympäristö on hyvin pölyinen, puhdista järjestelmä ulkopuolelta pölynimurilla. Jotta akku kestäisi mahdollisimman pitkään, säilytä laitteistoa 25 °C (77 °F) lämpötilasssa.

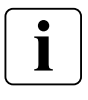

Jos UPS:ää joudutaan kuljettamaan, varmista, että UPS on irrotettu ja sammutettu. Akkujen luokiteltu käyttöikä on 3-5 vuotta. Käyttöikä vaihtelee riippuen käyttötiheydestä ja ympäristön lämpötilasta. Käyttöiän umpeuduttua akut tyhjenevät huomattavasti nopeammin. Vaihda akut vähintään neljän vuoden välein, jotta yksiköt toimisivat mahdollisimman tehokkaasti.

## **7.2 Laitteiston varastointi**

Jos laite varastoidaan pitkäksi aikaa, lataa akut joka 6. kuukausi kytkemällä UPS käyttövirtaan. EBM-moduuleja Laite latautuu 90 % kapasiteettiin alle 3 tunnissa. Eaton suosittelee kuitenkin akkujen latausta 48 tunnin ajan kauan kestäneen varastoinnin jälkeen. Tarkista akun uudelleenlatauksen päivämäärä kuljetuspakkauksen tarrasta. Jos päivämäärä on mennyt eikä akkuja ole koskaan ladattu, älä käytä UPS-laitetta. Ota yhteyttä huoltoedustajaasi

## **7.3 Akkujen vaihtoaika**

Akkujen vaihtamista suositellaan, kun näyttöön tulee akunvaihtonäkymä. Ota yhteyttä huoltoedustajaasi uusien akkujen tilaamiseksi.

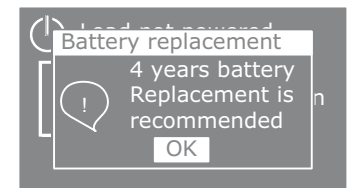

# **SUOMI**

# <span id="page-34-0"></span>**7.4 Akkujen vaihtaminen**

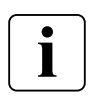

ÄLÄ KYTKE AKKUJA IRTI silloin, kun UPS toimii akkutilassa.

Akut voidaan helposti vaihtaa UPS-laitetta sammuttamatta tai kuormaa katkaisematta. Jos haluat katkaista tulovirran akun vaihtamista varten, katso kohta "UPS-laitteen sammuttaminen" sivulla page 26.

Ota huomioon kaikki varoitukset ja huomautukset ennen akkujen vaihtamista.

- Akkuihin ja niihin liittyviin varotoimiin perehtyneen valtuutetun huoltohenkilöstön on tehtävä huolto. Älä päästä valtuuttamatonta henkilöstöä käsittelemään akkuja.
- Akut voivat muodostaa korkean oikosulkuvirran vuoksi sähköiskun tai palovammojen riskin. Noudata seuraavia varotoimia:
	- **1.** Poista kellot, sormukset ja muut metalliesineet,
	- **2.** Käytä työkaluja, joissa on eristetyt kahvat,
	- **3.** Älä laske työkaluja tai metalliosia akun päälle,
	- **4.** Käytä kumikäsineitä ja -saappaita.
- Korvaa vaihdettavat akut saman tyypin akuilla ja samalla määrällä akkuja tai akkuyksiköitä. Ota yhteys huoltoedustajaan uusien akkujen tilaamiseksi.
- Akut on hävitettävä asianmukaisesti. Tarkista hävittämisvaatimukset paikallisista määräyksistä.
- Älä hävitä akkuja polttamalla. Akut voivat räjähtää joutuessaan kosketuksiin tulen kanssa.
- Älä avaa tai ruhjo akkua tai akkuja. Vapautunut elektrolyytti on vahingollista iholle ja silmille ja voi olla erittäin myrkyllistä.
- Tarkista, onko akku maadoitettu huolimattomasti. Jos näin on, irrota virtalähde maadoituksesta. Maadoitetun akun mihin tahansa osaan koskeminen voi johtaa sähköiskuun. Sähköiskun todennäköisyyttä voidaan vähentää, jos tällaiset maadoitukset poistetaan asennuksen ja huollon yhteydessä (sovellettavissa laitteisiin ja etäakkuvirtalähteisiin, joiden syöttöpiiriä ei ole maadoitettu).
- SÄHKÖVAARA. Älä yritä vaihtaa akkujen kytkentöjä tai liittimiä. Kytkentöjen muuttaminen voi aiheuttaa tapaturmia.
- Kytke latauslähde irti ennen liitinten kytkemistä tai irrottamista.

# **7. UPS-laitteen huolto**

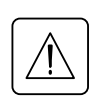

 $\mathbf{I}$ 

**• EBM-moduulien vaihtaminen**

EBM-moduulit ovat painavia. Koteloa räkkiin nostettaessa tarvitaan ainakin kaksi henkilöä.

EBM:n vaihtaminen:

- **1.** Irrota EBM:n virtajohto ja akun tunnistuskaapeli UPS:stä.
- Jos EBM:iä asennetaan lisää, irrota EBM:n virtajohto ja akun tunnistuskaapeli jokaisesta EBM:stä. **2.** Vaihda EBM. Katso ohjeet "Käytetyn laitteiston kierrätys" sivulta 37.

Kun liität EBM-moduulin UPS-laitteeseen, saattaa esiintyä pientä kipinöintiä. Tämä on normaalia eikä ole vaaraksi työntekijöille. Työnnä EBM-kaapeli UPS-laitteen akkuliittimeen nopeasti ja tiukasti.

- **3.** Liitä EBM-kaapelit akun liittimiin.
- **4.** Varmista, että EBM-liitännät ovat tiukasti kiinni, että jokaisen kaapelin taipumiselle on tilaa ja ettei kaapeli ole pingottunut.
- **5.** Kytke akun tunnistuskaapeli UPS:n tai EBM:n liittimeen.

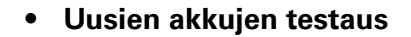

Voit testata uusia akkuja seuraavasti:

- **1.** Lataa akkuja 48 tuntia.
- **2.** Aktivoi valikko painamalla mitä tahansa painiketta.
- **3.** Valitse Control ja sitten Start battery test (aloita akkutesti).
- UPS aloittaa akkutestin, jos akut ovat täysin latautuneet, UPS on normaalitilassa, aktiivisia hälytyksiä ei ole ja ohitusjännite on riittävä. Akkutestin aikana UPS-laite siirtyy akkutilaan ja purkaa akkujen varausta 25 sekunnin ajan. Etupaneelin näytössä näkyy Battery test running (akkutestiä suoritetaan) -ilmoitus ja tieto siitä, miten monta prosenttia testistä on suoritettu.

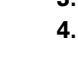

## <span id="page-36-0"></span>**7.5 HotSwap MBP:llä varustetun UPS:n vaihtaminen**

HotSwap MBP:n avulla UPS voidaan huoltaa tai vaihtaa katkaisematta yhdistettyjä kuormia.

Löydät lisätietoja HotSwap MBP -käyttöoppaasta.

UPS:n poistaminen:

- **1.** Aktivoi valikko painamalla mitä tahansa painiketta. Valitse Control ja Go to Bypass.
- **2.** Tarkista, että UPS on ohitustilassa (Ohitusmerkkivalo palaa)
- **3.** Käynnistä HotSwap MBP ja käännä kytkin Ohitusasentoon: HotSwap MBP:n punainen valo syttyy osoittaen, että kuorma saa virran suoraan käyttövirrasta.
- **4.** Aseta HotSwap MBP:n Normal AC ja Bypass AC asentoon "O" ja odota 30 s.
- **5.** UPS pysähtyy ja voidaan kytkeä irti.

UPS:n uudelleen asentaminen:

- **1.** Tarkista, että HotSwap MBP on kytketty oikein UPS:ään.
- **2.** Aseta HotSwap MBP:n Normal AC ja Bypass AC asentoon "I".
- **3.** Paina painiketta käynnistääksesi UPS:n.
- **4.** Valitse Control ja Bypass (Ohitusmerkkivalo palaa).
- **5.** Käynnistä HotSwap MBP ja käännä kytkin normaaliasentoon: HotSwap MBP:n punainen valo sammuu osoittaen, että kuorma saa virran UPS:stä.
- **6.** Valitse Control ja Go back Normal
- **7.** Tarkista, että UPS on online-tilassa: UPS suojaa kuormaa (Onlinemerkkivalo palaa).

# **7.6 Käytetyn laitteen kierrätys**

Ota yhteyttä paikalliseen kierrätys- tai ongelmajätekeskukseen saadaksesi tietoa laitteiston asianmukaisesta hävittämisestä.

- Älä hävitä akkua tai akkuja polttamalla. Akut voivat räjähtää. Akut on hävitettävä asianmukaisesti. Tarkista hävittämisvaatimukset paikallisista määräyksistä.
- Älä avaa tai ruhjo akkua tai akkuja. Vapautunut elektrolyytti on vahingollista iholle ja silmille. Se voi olla myrkyllistä.

Älä hävitä UPS-laitetta tai UPS-laitteen akkuja tavallisen jätteen mukana. Tuote sisältää suojattuja lyijyhappoakkuja, ja se tulee hävittää asianmukaisesti. Saat lisätietoja ottamalla yhteyden paikalliseen kierrätyskeskukseen tai vaarallisten jätteiden käsittelykeskukseen.

Älä hävitä tarpeettomia sähko- tai elektroniikkalaitteita (WEEE) tavallisten roskien mukana. Ota yhteys paikalliseen kierrätyskeskukseen tai vaarallisten jätteiden käsittelykeskukseen laitteiden hävittämiseksi asianmukaisesti.

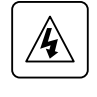

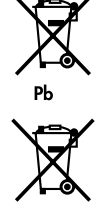

# <span id="page-37-0"></span>**8. Vianmääritys**

Eaton 9PX on suunniteltu pitkäkestoisiksi, automaattikäyttöisiksi ja myös varoittamaan mahdollisista käyttöongelmista. Yleensä ohjauspaneelin näyttämät hälytykset eivät merkitse lähtövirtaan liittyviä ongelmia. Sen sijaan ne ovat ennalta ehkäiseviä hälytyksiä, joiden tarkoituksena on varoittaa käyttäjää.

- Tapahtumat ovat tilatietoja, jotka tallentuvat tapahtumalokiin. Esimerkiksi "AC freq in range" (AC-taajuus sopiva).
- Hälytykset tallentuvat tapahtumalokiin ja ne näytetään LCD-tilanäytöllä vilkkuvana logona. Tietyistä hälytyksistä varoitetaan merkkiäänellä 3 sekunnin välein. Esimerkiksi = "Battery low" (akun virta vähissä).
- Vioista ilmoitetaan jatkuvalla merkkiäänellä ja punaisella merkkivalolla, ne tallentuvat tapahtumalokiin ja ne näytetään LCD-näytön viestilaatikossa. Esimerkiksi = Out. short circuit (oikosulku lähtövirrassa).

Käytä seuraavaa vianmääritystaulukkoa UPS-laitteen hälytysten selvittämiseen.

## **8.1 Tyypilliset hälytykset ja viat**

Tapahtuma- tai vikalokin tarkistaminen:

- **1.** Aktivoi valikko painamalla mitä tahansa etupaneelin näytön painiketta.
- **2.** Valitse tapahtuma- tai vikaloki painamalla↓.
- **3.** Selaa luettelossa olevia tapahtumia tai virheitä.

Seuraavassa taulukossa on esitetty tyypilliset tilat:

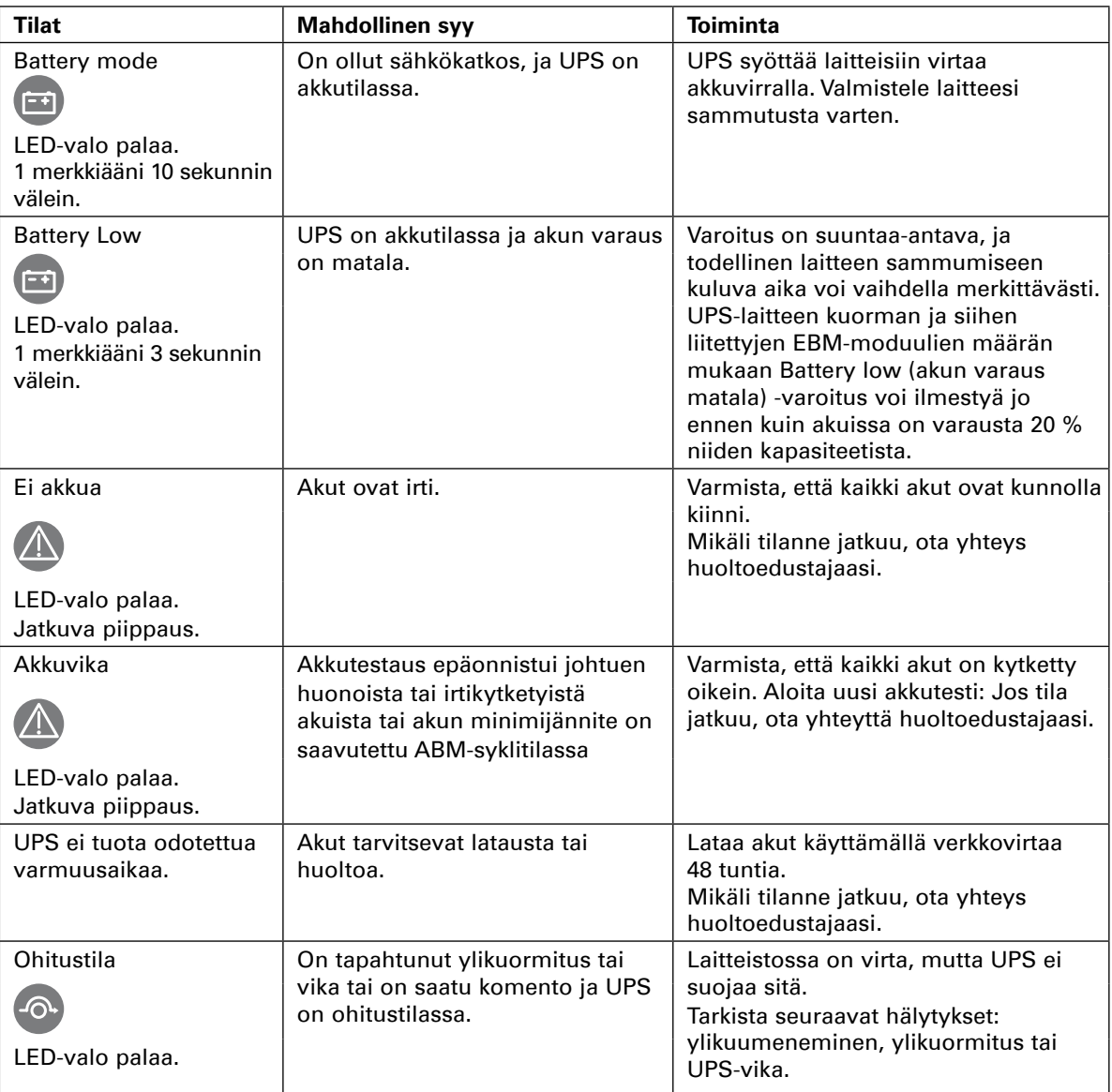

# **8. Vianmääritys**

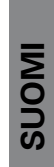

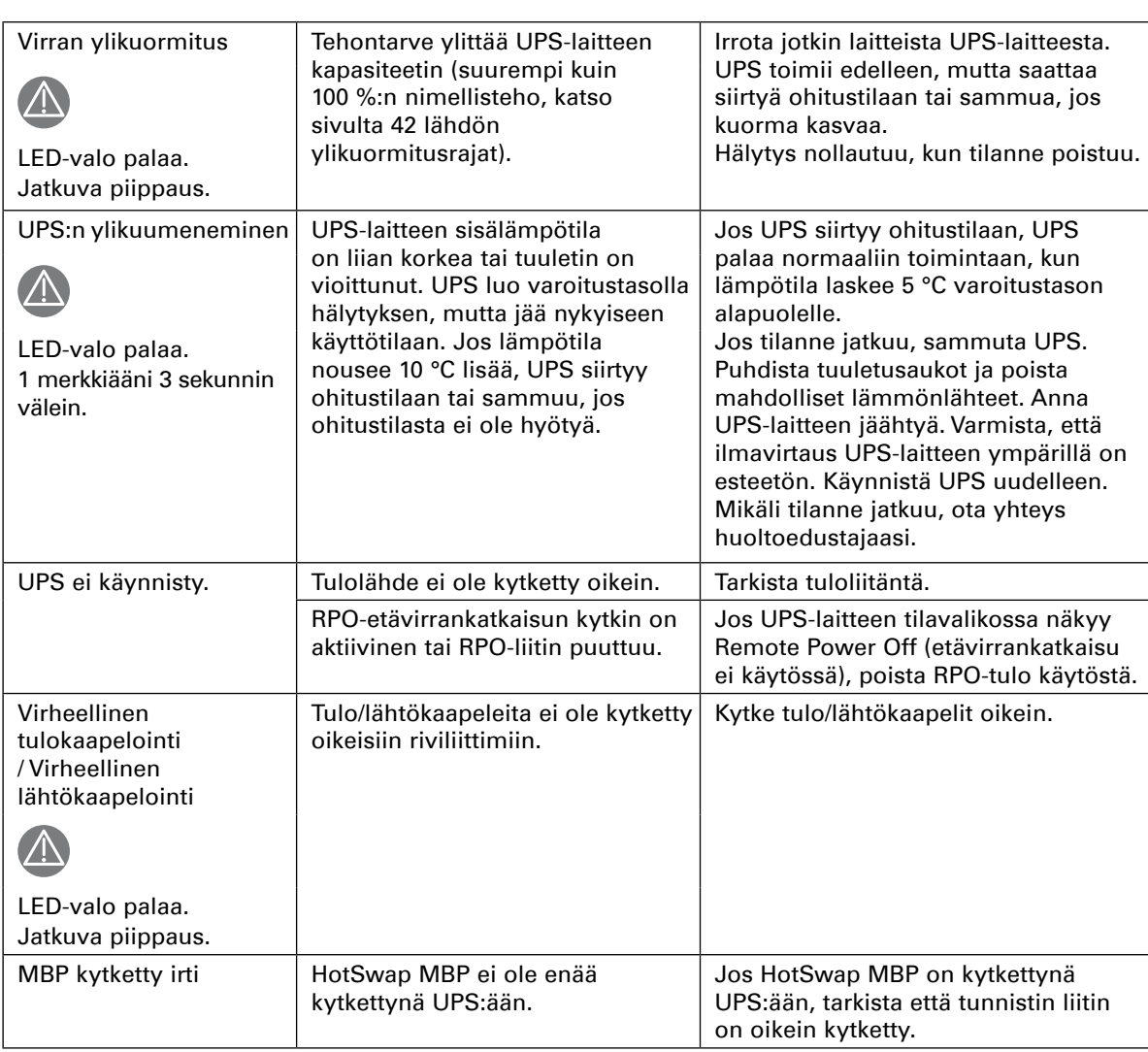

# <span id="page-39-0"></span>**8. Vianmääritys**

## **8.2 Hälytyksen vaimentaminen**

Hiljennä hälytys painamalla etupaneelin näytön ESC-painiketta. Tarkista hälytyksen tila ja suorita vaadittavat toimenpiteet tilan ratkaisemiseksi. Jos hälytyksen tila vaihtuu, se soi uudestaan ohittaen edellisen hälytyksen hiljentämisen.

## **8.3 Huolto ja tuki**

L

Jos sinulla on UPS-laitteeseen liittyviä kysymyksiä tai ongelmia, soita paikalliselle toimittajalle tai paikalliseen tukipalveluun ja pyydä saada puhua UPS:n teknisen edustajan kanssa. Pidä seuraavat tiedot esillä, kun soitat huoltoon:

- Mallinumero
- Sarjanumero
- Laiteohjelmiston versionumero
- Vian tai ongelman ilmenemispäivämäärä
- Vian tai ongelman oireet
- Asiakaspalautusosoite ja yhteystiedot

Jos korjausta tarvitaan, saat palautuslupanumeron (RMA) Tämän numeron on oltava pakkauksen päällä tai rahtikirjassa (jos sovellettavissa). Käytä alkuperäistä pakkausta tai pyydä pakkaus tukipalvelusta tai toimittajalta. Takuu ei korvaa kuljetuksessa virheellisen pakkaamisen vuoksi vaurioituneita laitteita. Vaihtolaite tai korjattu laite lähetetään rahtivapaasti takuun kattamille laitteille.

Jos kyseessä on toiminnalle olennaisen tärkeä sovellus, välitön vaihto voi olla mahdollinen. Pyydä **tukipalvelusta** lähimmän jälleenmyyjän tai toimittajan tiedot.

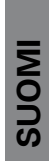

# <span id="page-40-0"></span>**9.1 Mallin tekniset tiedot**

## **Taulukko 1. Virtamoduulin mallilista**

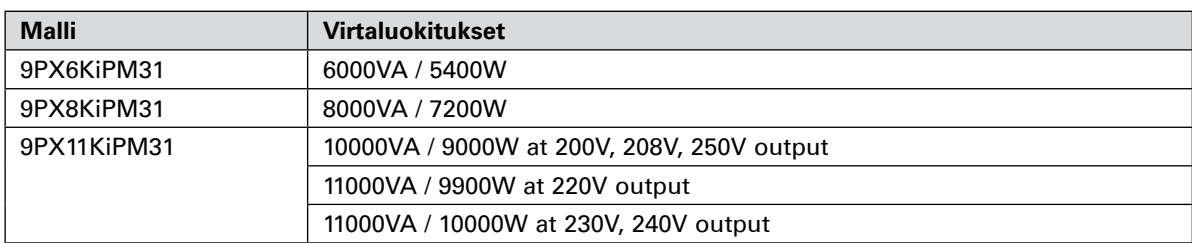

#### **Taulukko 2. Lisäakustomoduulien (EBM-moduulien) malliluettelo**

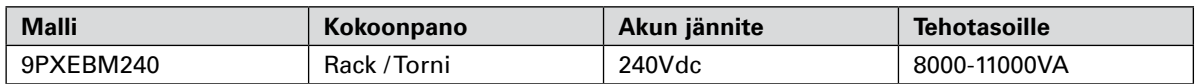

#### **Taulukko 3. Painot ja mitat**

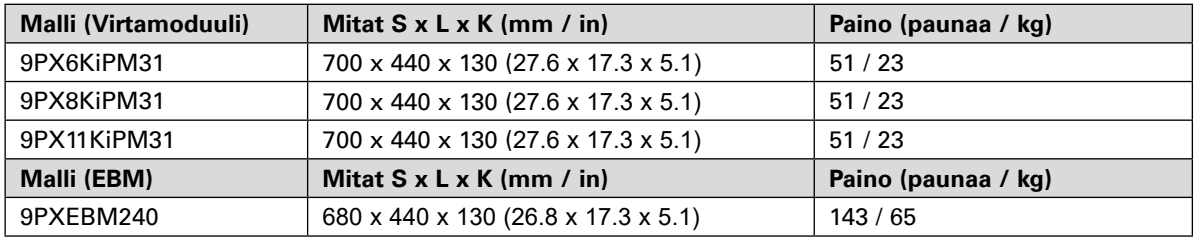

#### **Taulukko 4. Sähkötulo**

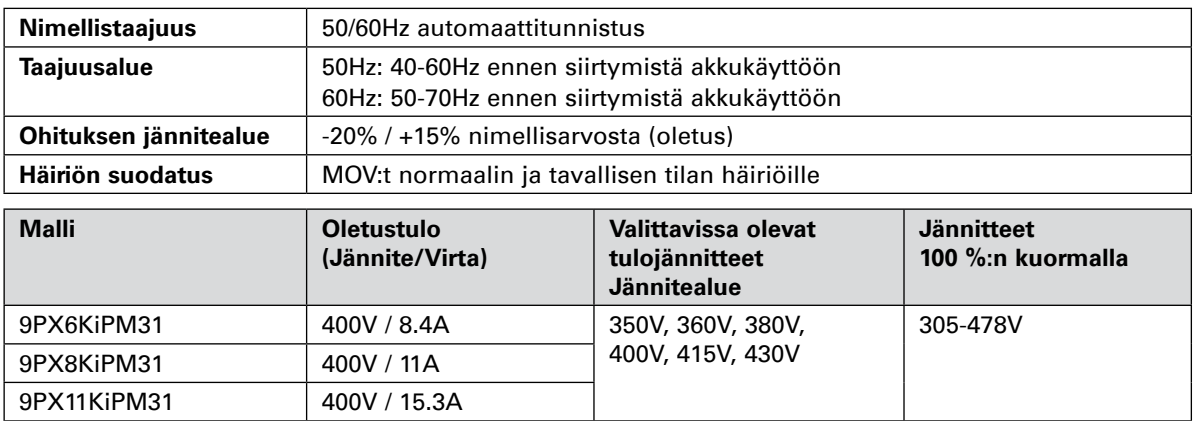

#### **Taulukko 5. Sähkötulojen liitännät**

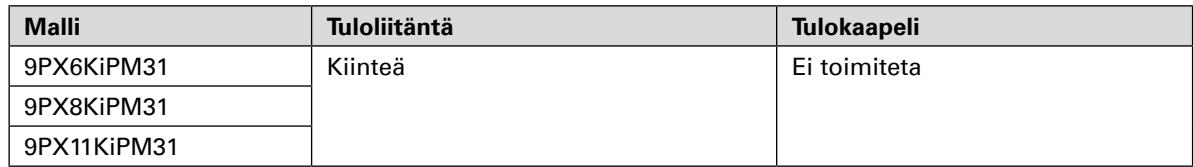

# **9. Tekniset tiedot**

#### **Taulukko 6. Sähkölähtö**

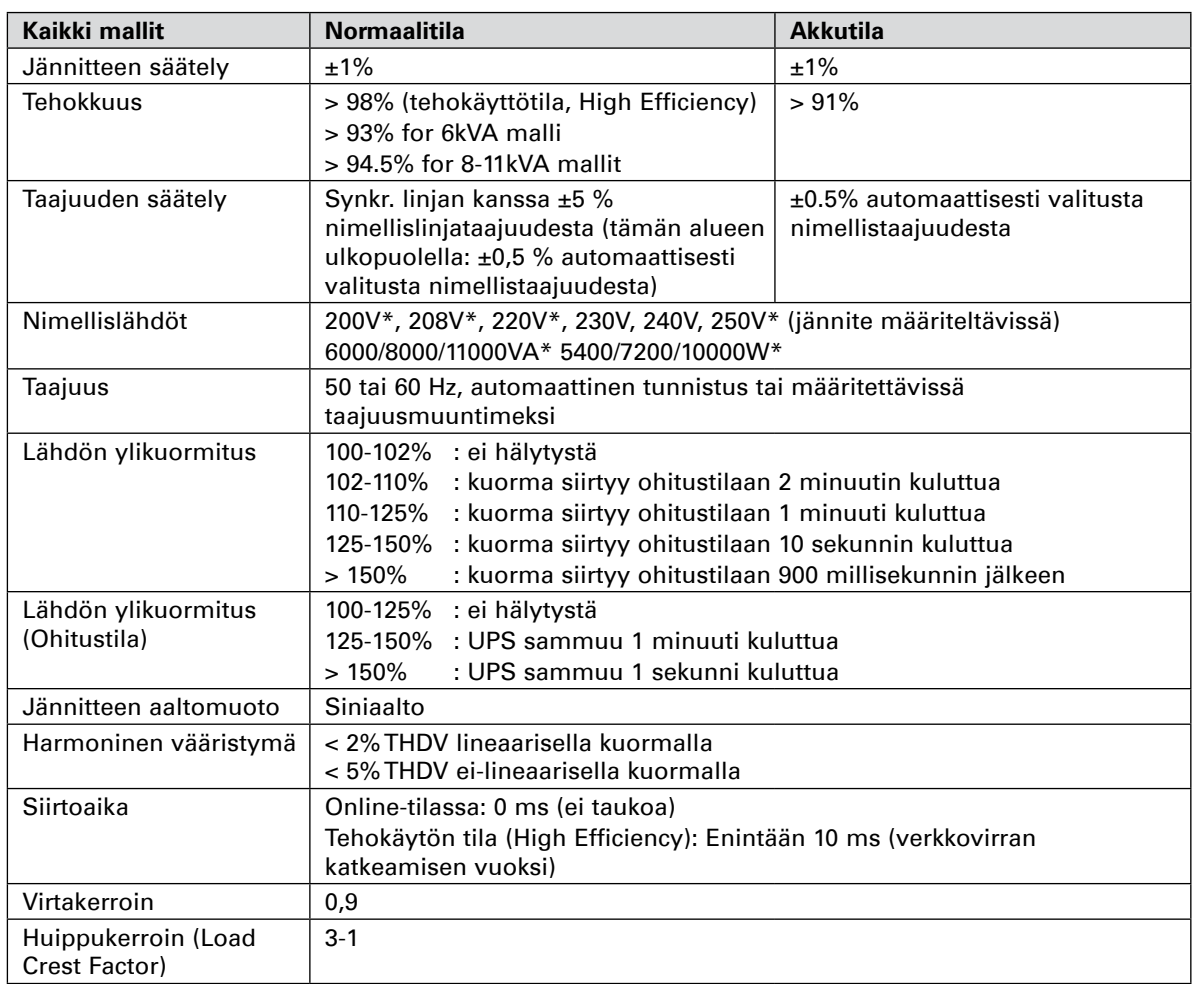

\* 200/208/250 V on luokiteltu 10000 VA 900 0W, 220 V on luokiteltu 9900 W ja 11 kVA malli.

#### **Taulukko 7. Sähkölähtöjen liitännät**

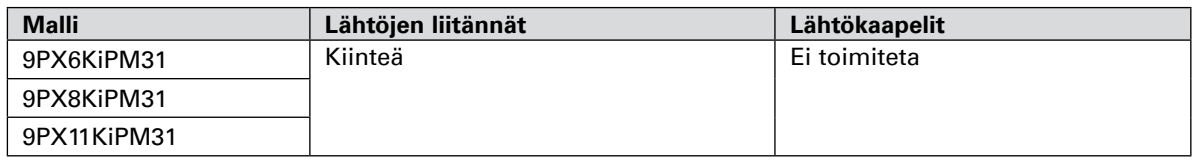

#### **Taulukko 8. Ympäristö ja turvallisuus**

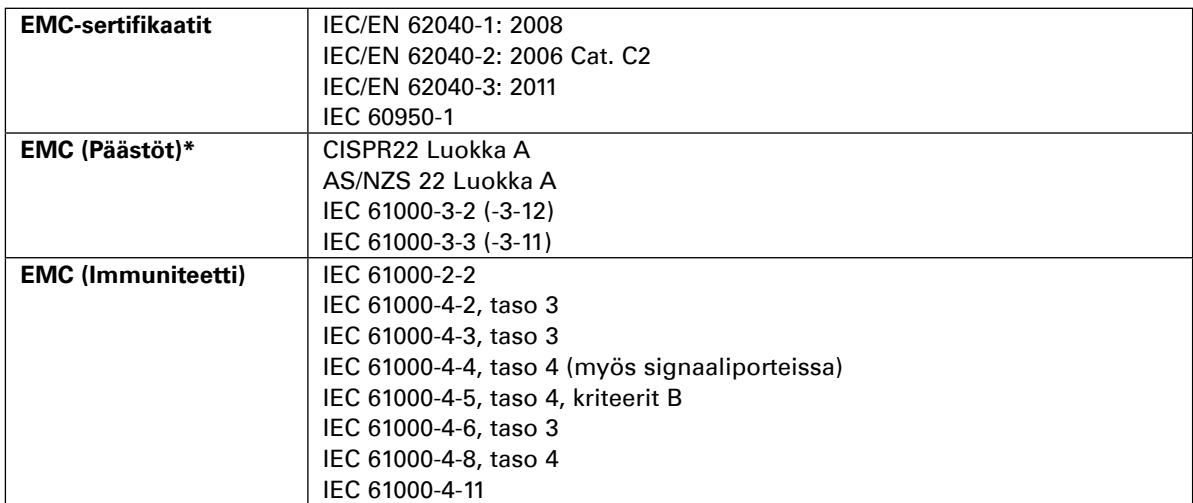

**\*** lähtökaapelille < 10 m.

# **9. Tekniset tiedot**

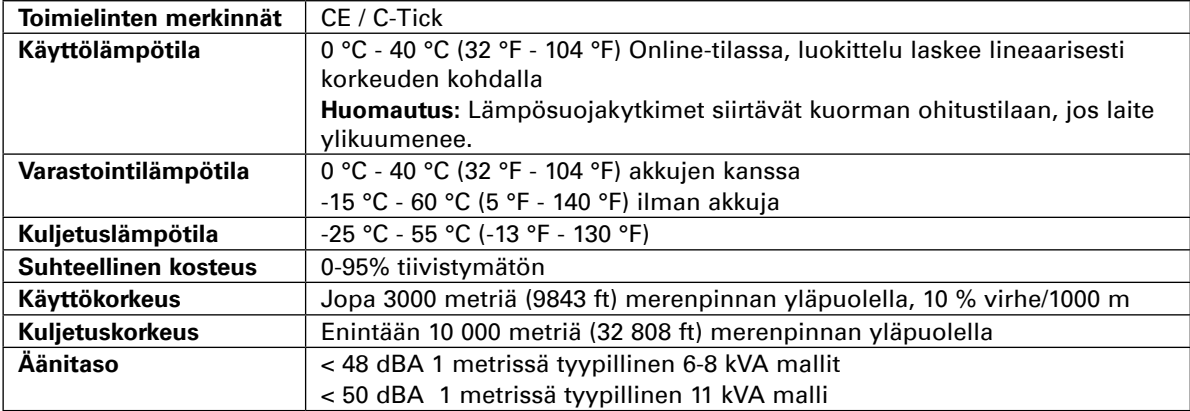

#### **Taulukko 9. Akku**

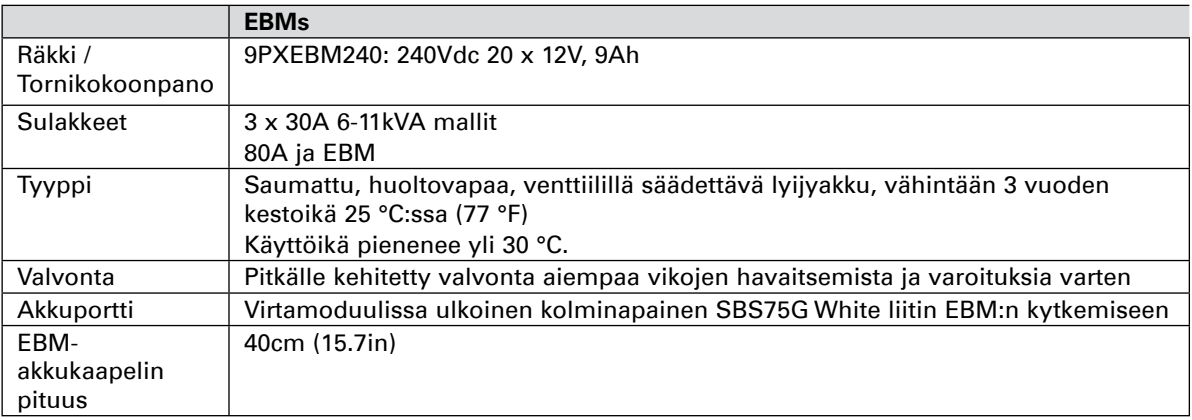

#### **Taulukko 10. Tietoliikennevaihtoehdot**

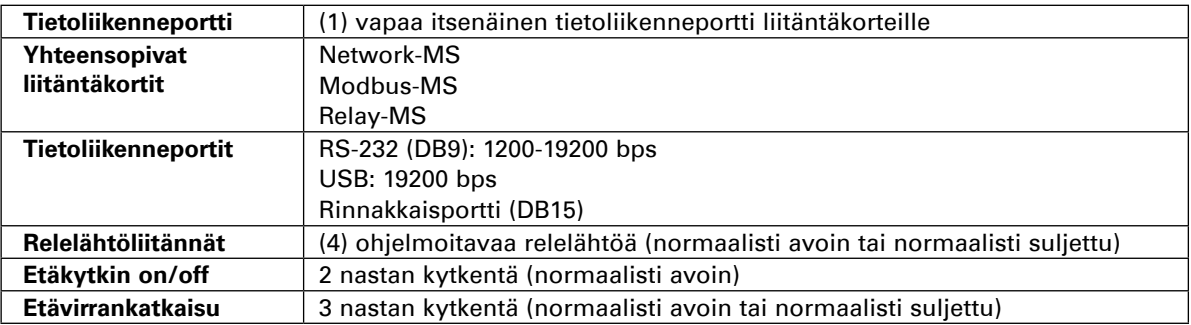

# <span id="page-43-0"></span>**10. Sanasto**

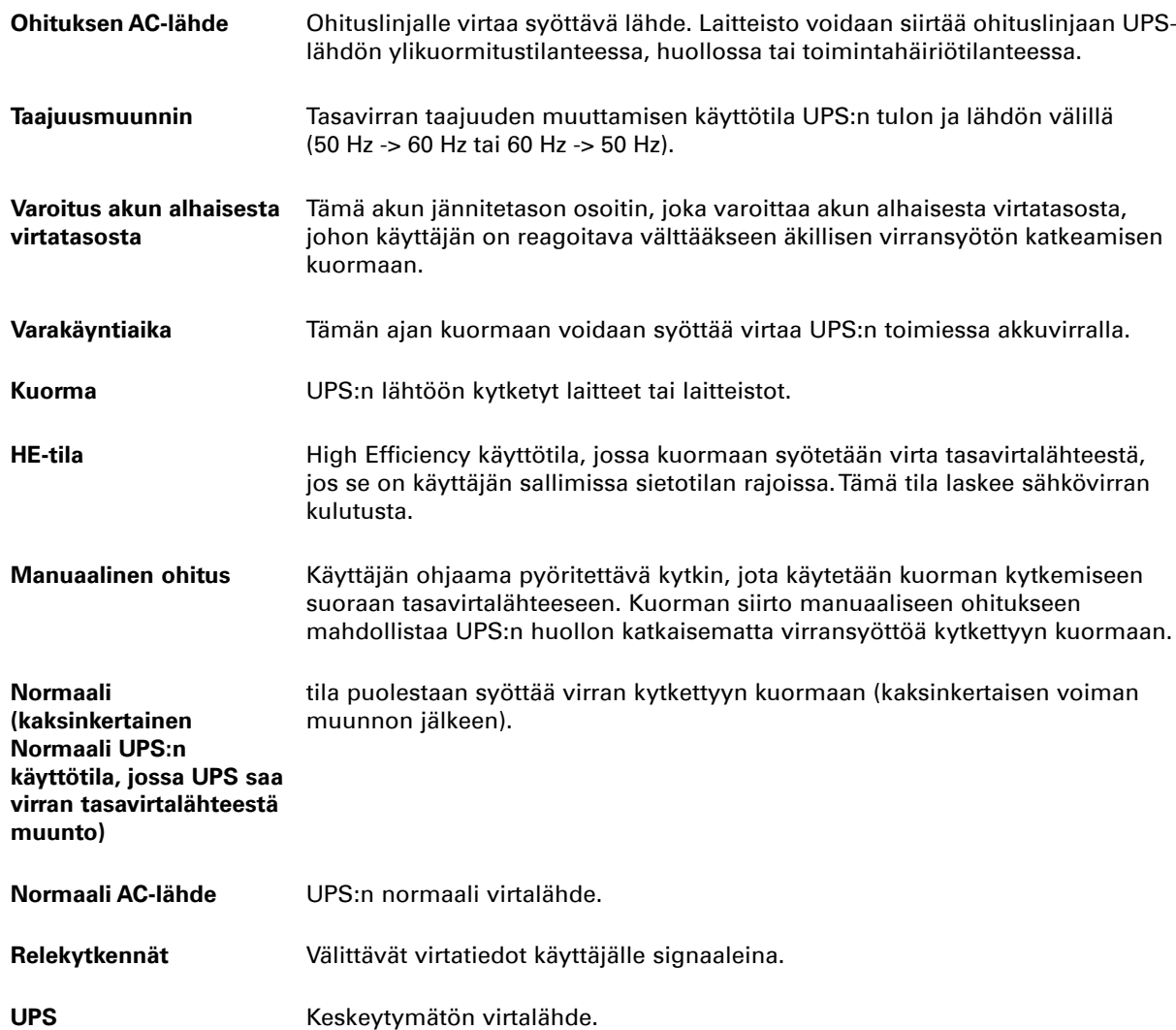